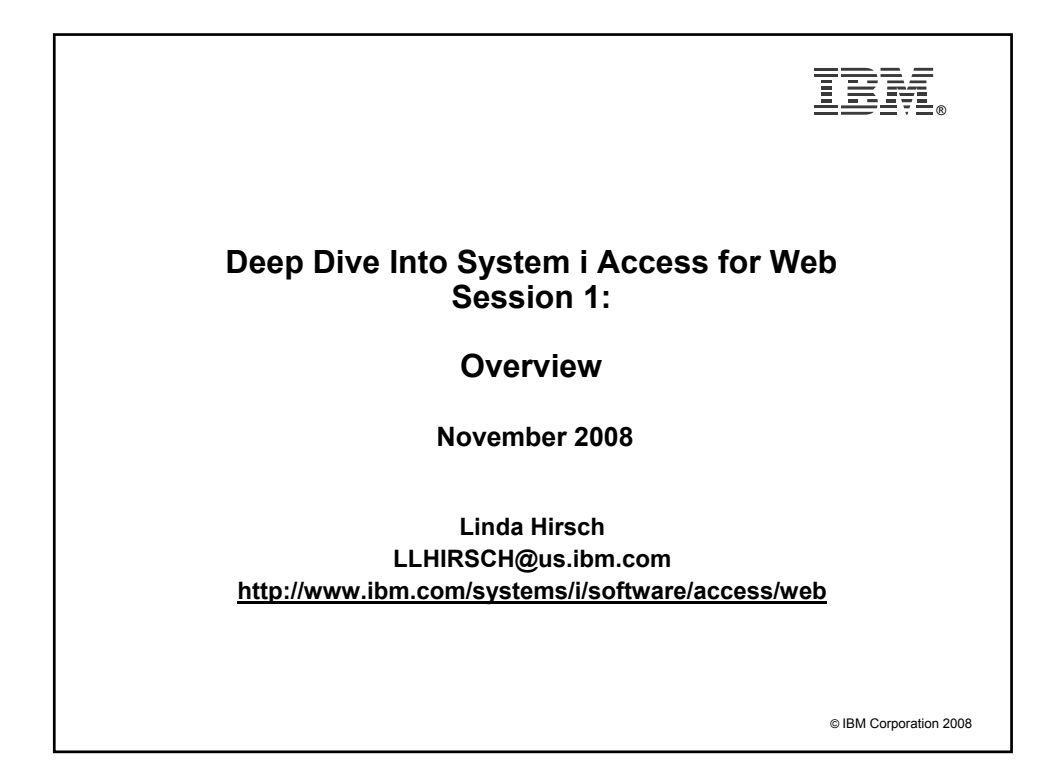

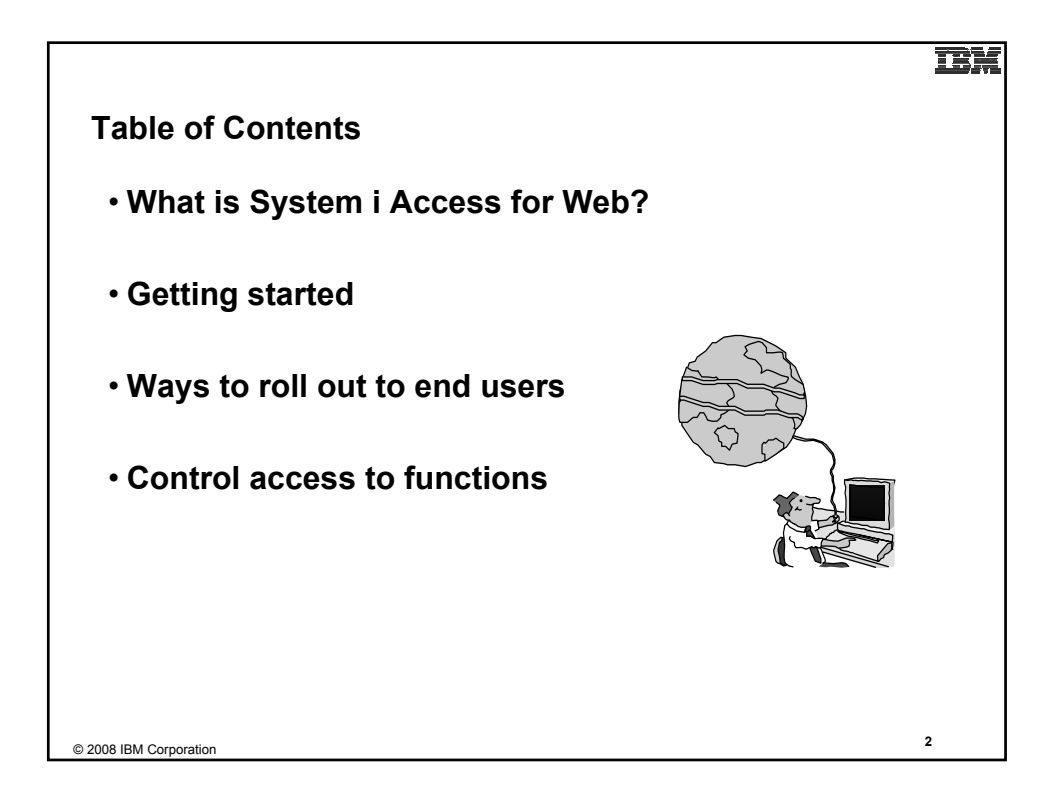

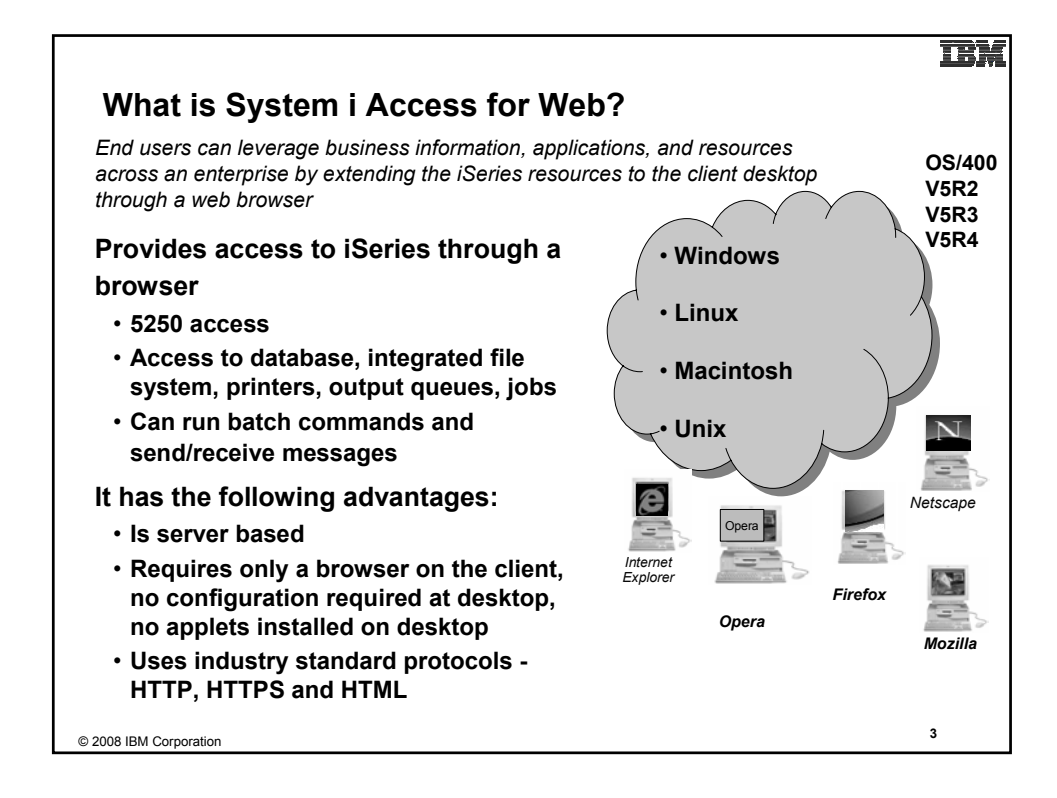

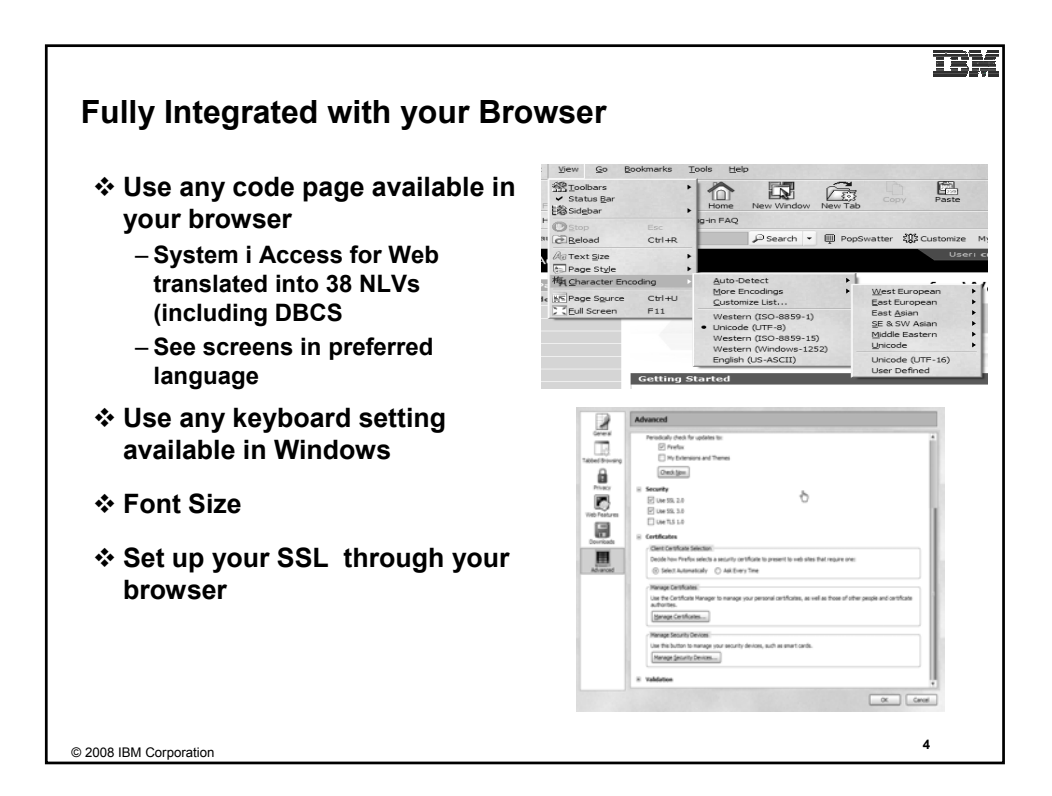

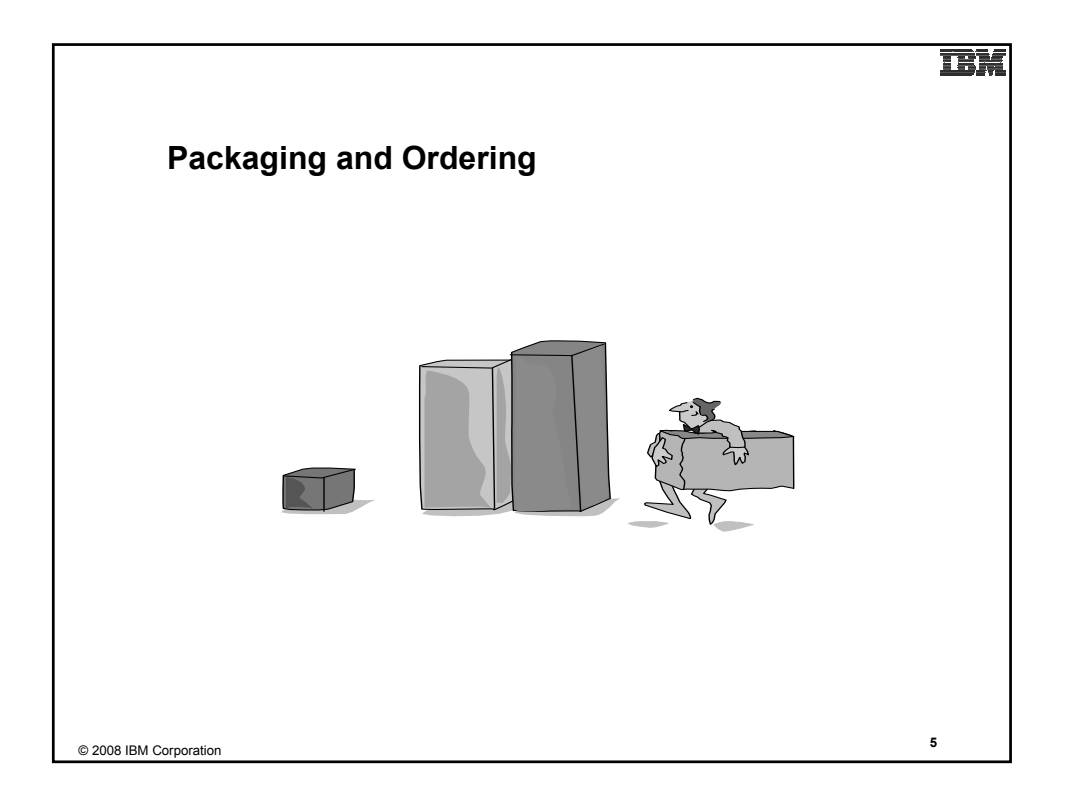

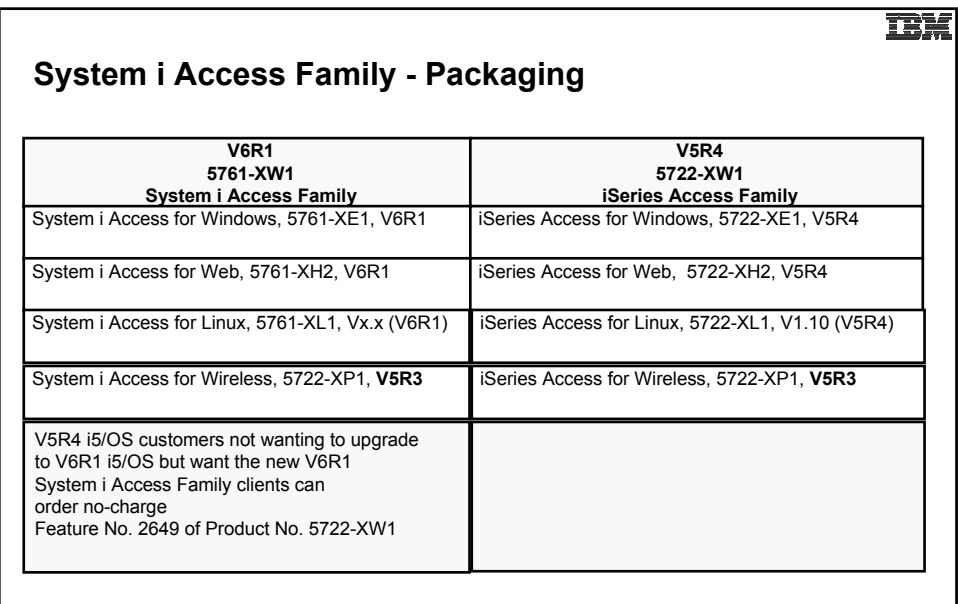

• NOTE: iSeries Access for Web is available on V5R1 and later. This chart summarizes the releases that can currently be ordered.

#### TRI.

## **Products - Focus**

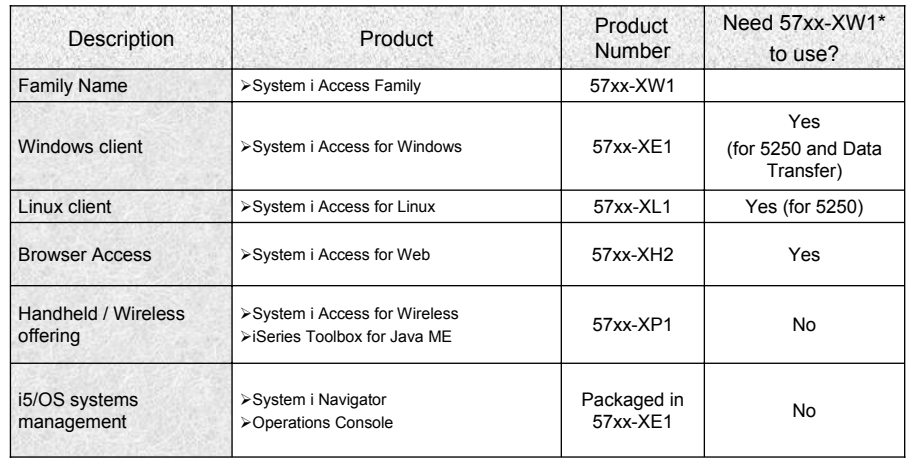

\* 57xx = 5761 or 5722

Flexible Purchase Options:

Processor-Based = purchase price based on software tier, connect unlimited numbers of users

 User-Based = purchase only number of users who will be concurrently connected Notes:

 Can upgrade from User-Based to Processor-Based, but cannot go back to User-Based after purchasing Processor-Based Software maintenance included in base i5/OS software subscription

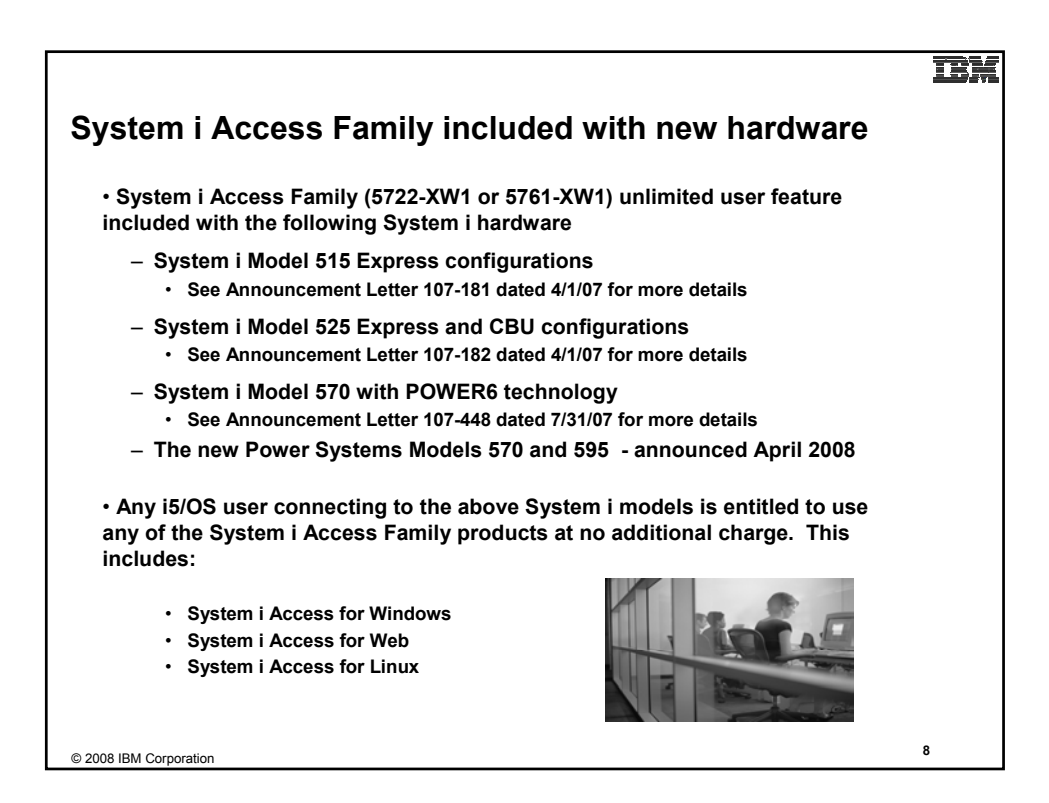

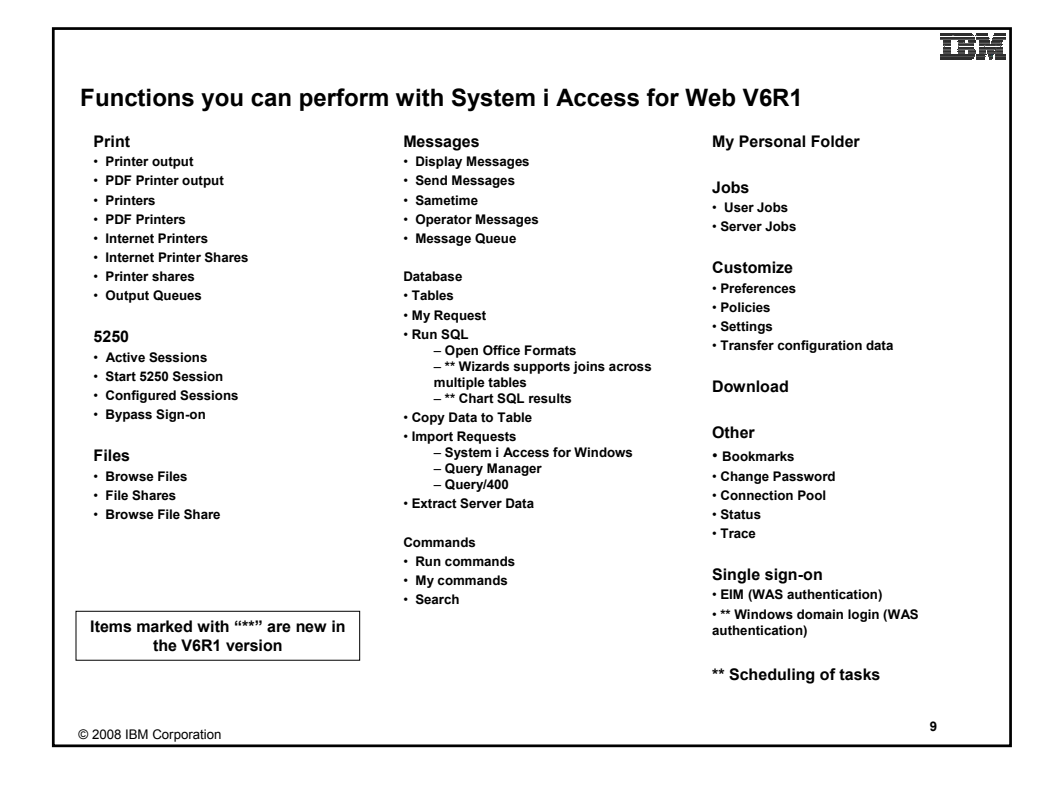

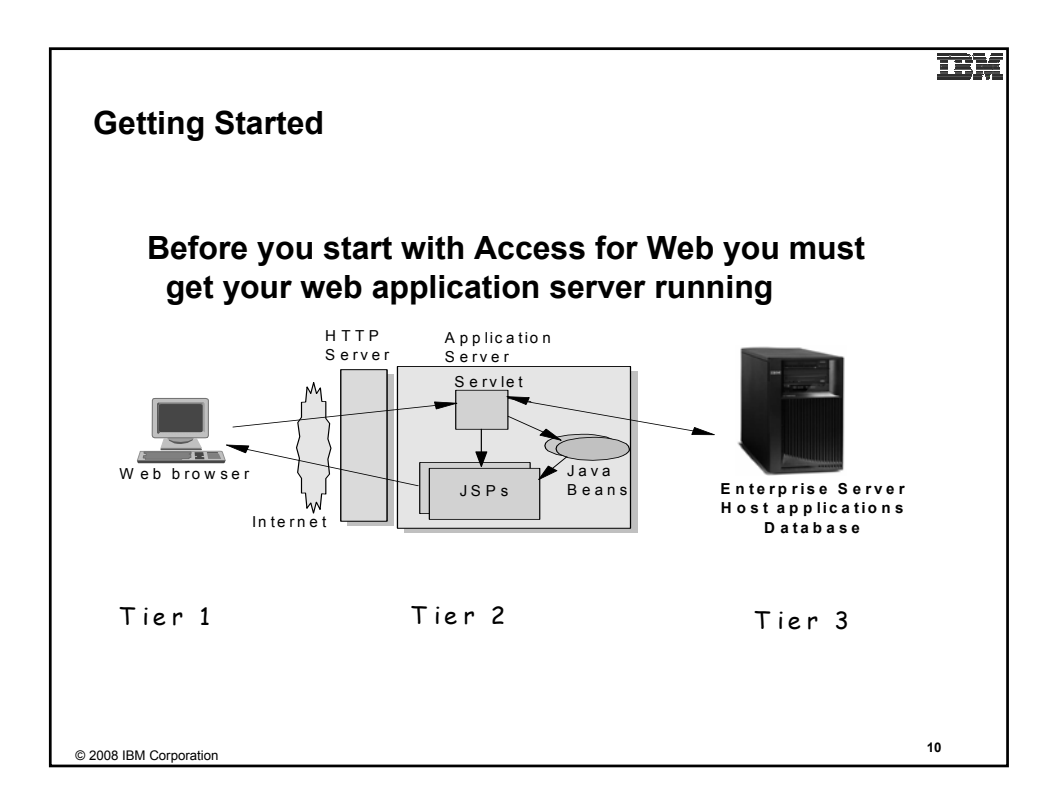

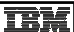

## **Supported Web Application Servers**

• The System i Access for Web servlet code can be used with any of the following web application servers:

- **Integrated web application server**
- WebSphere® Application Server V6.1 and V6.0 – Express for i5/OS
- WebSphere Application Server V6.1 and 6.0 Base and Network Deployment
- WebSphere Application Server V5.1 Express for iSeries
- WebSphere Application Server V5.0 Express
- WebSphere Application Server V5.1 and 5.0 Base and Network Deployment **Editions**
- ASF Tomcat **(V5R4 and earlier releases)**

• The System i Access for Web portlet code can be used with any of the following portal servers.

- **IBM Workplace Services Express V2.6**
- WebSphere Portal for Multiplatforms V6.0
- WebSphere Portal for Multiplatforms V5.1.0.1
- WebSphere Portal Express for Multiplatforms V5.0.2
- WebSphere Portal Express Plus for Multiplatforms V5.0

**PTFs required for latest web app server and portal support: http://www.ibm.com/systems/i/software/access/web/servicepacks.html**

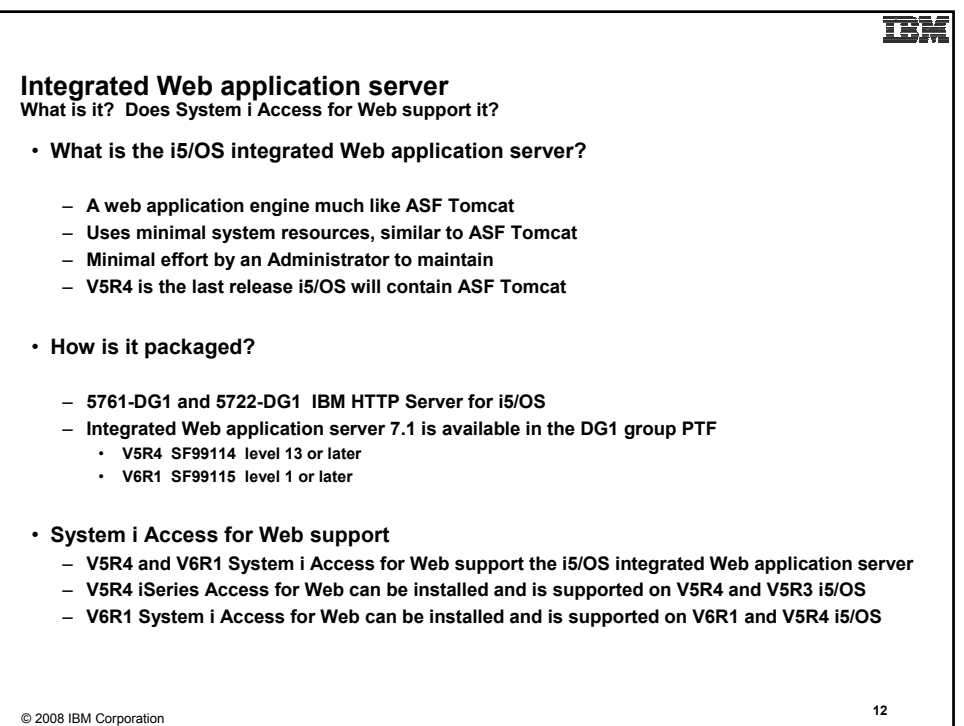

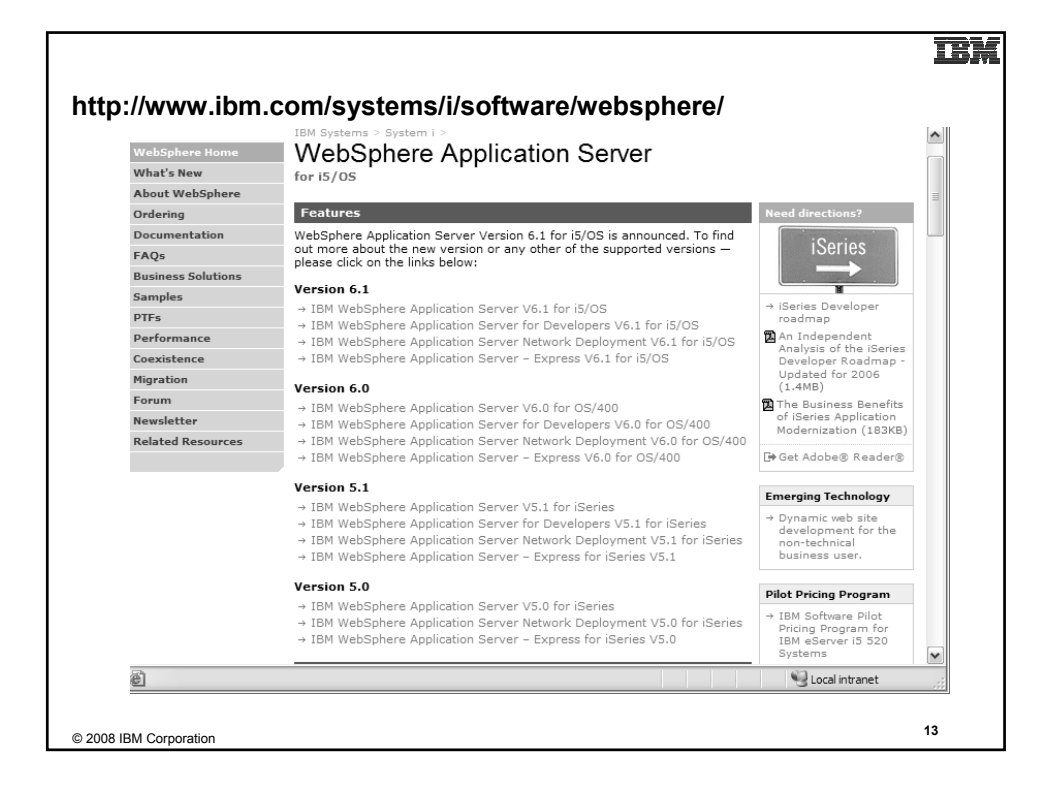

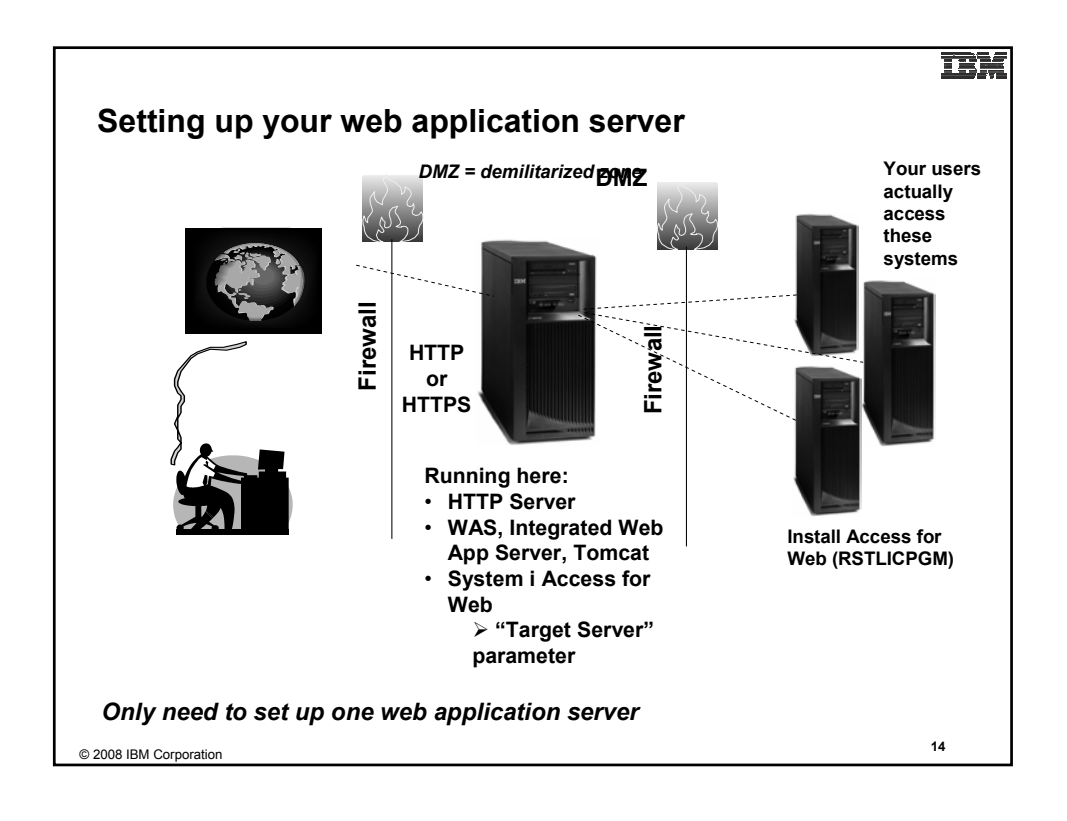

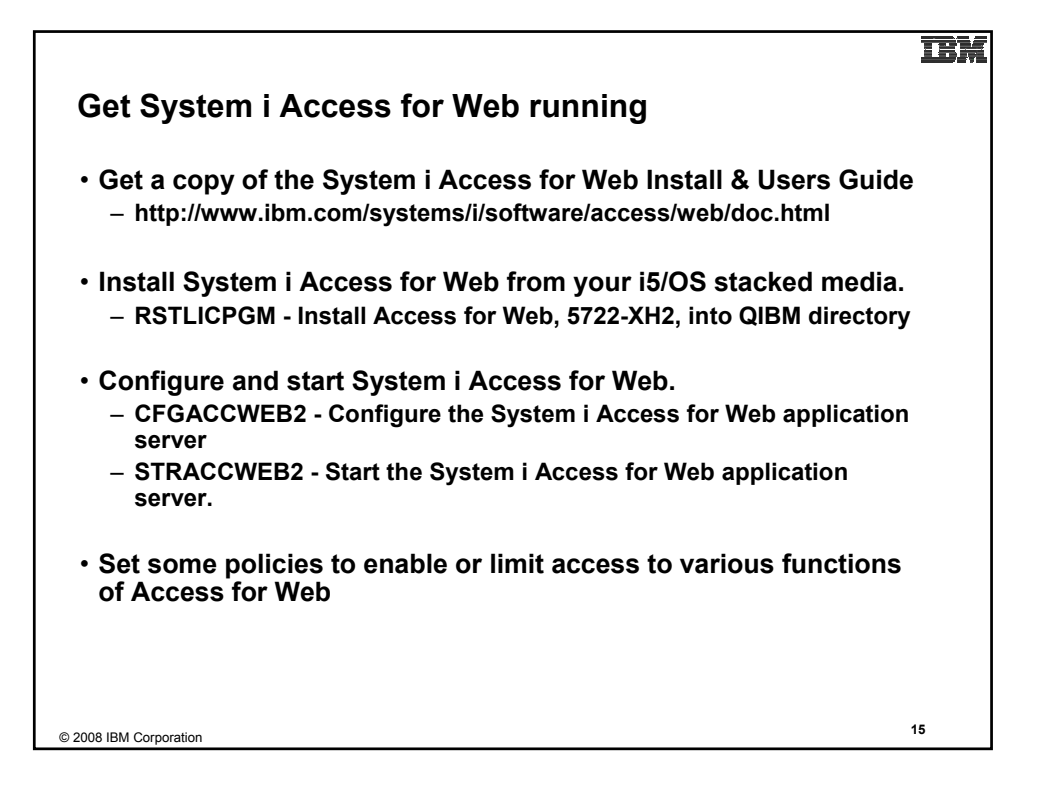

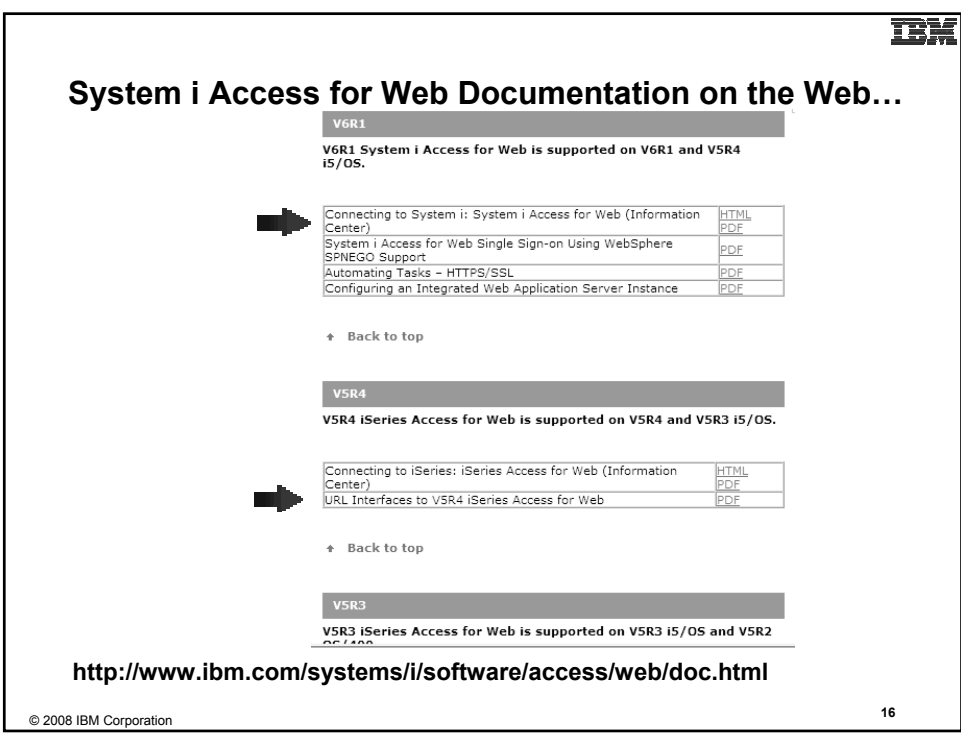

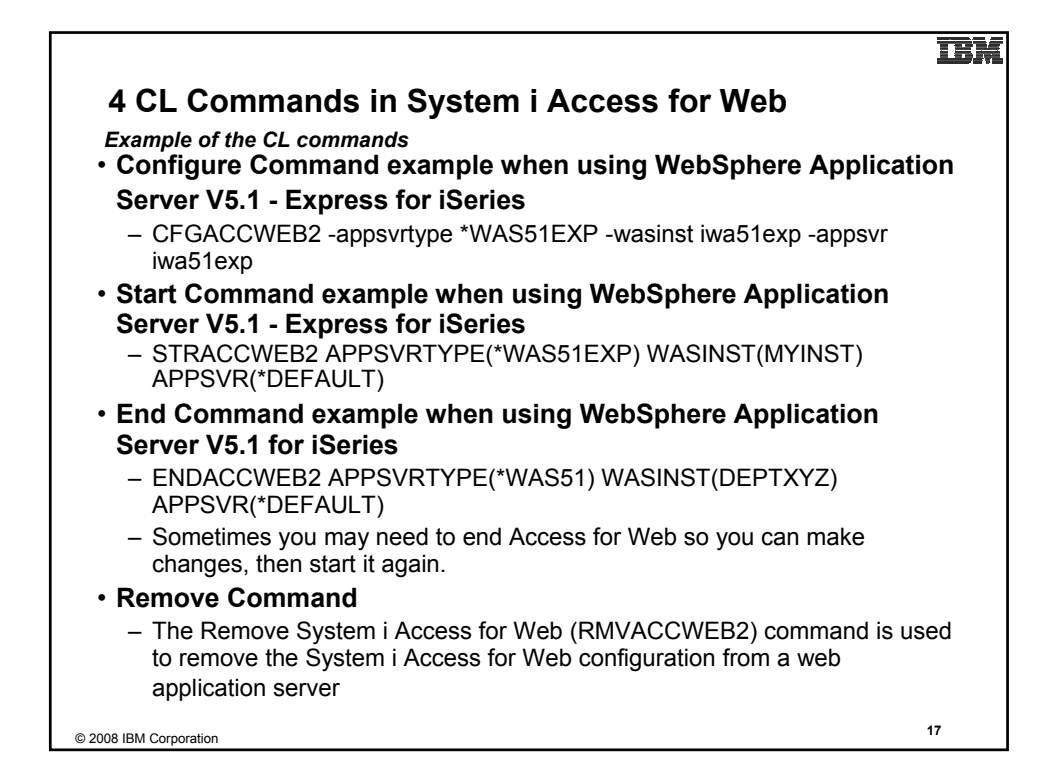

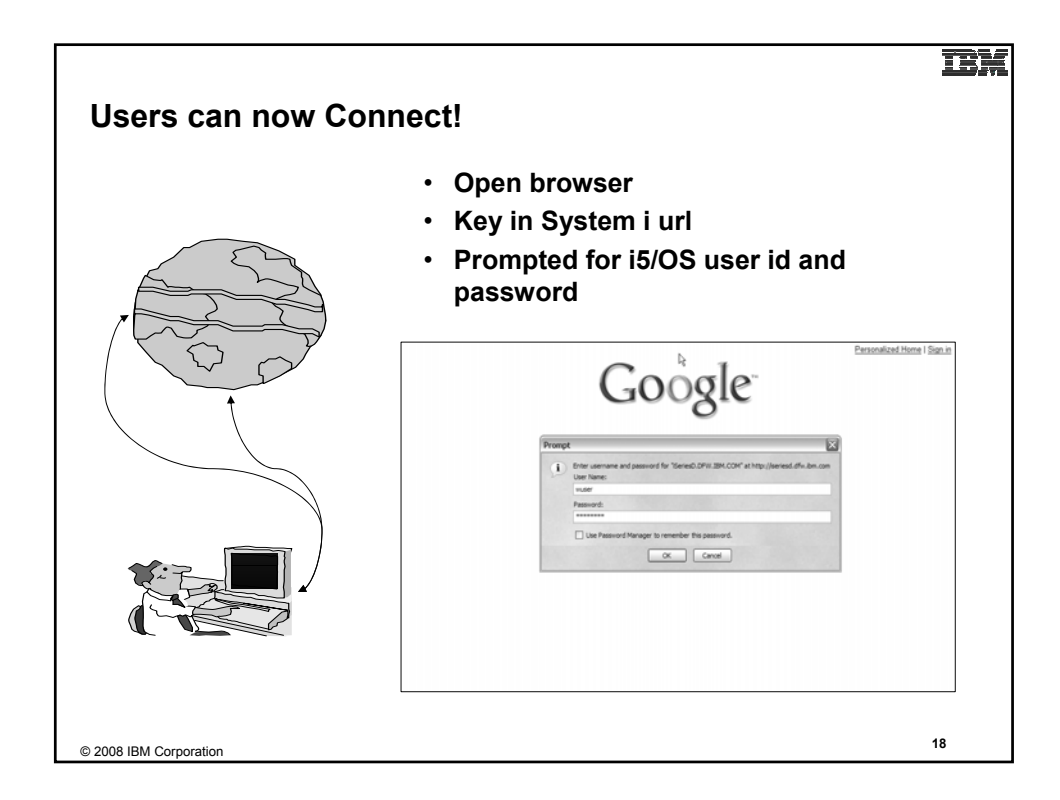

# **Different Ways to Roll Out System i Access for Web**

#### • **Use 'out of the box'**

– Set some policies to limit what functions are accessible to your users, and give them the URL address to System i Access for Web

## • **Use 'out of the box', but set up predefined functions**

- You can set up preconfigured 5250 sessions that users (or groups of users) can run, can create predefined database requests for users to run, set up commands users can run, etc.
- **Create your own 'window' to your system through Access for Web**
	- Add company banners to screens, set up 'click and link' tasks that users can perform, set up macros to simplify user access.

## • **Use Access for Web with the IBM WebSphere Portal solution**

– A single unified workspace in which your employees, trading partners, and customers can easily find and use the applications and information that they need

© 2008 IBM Corporation **<sup>19</sup>**

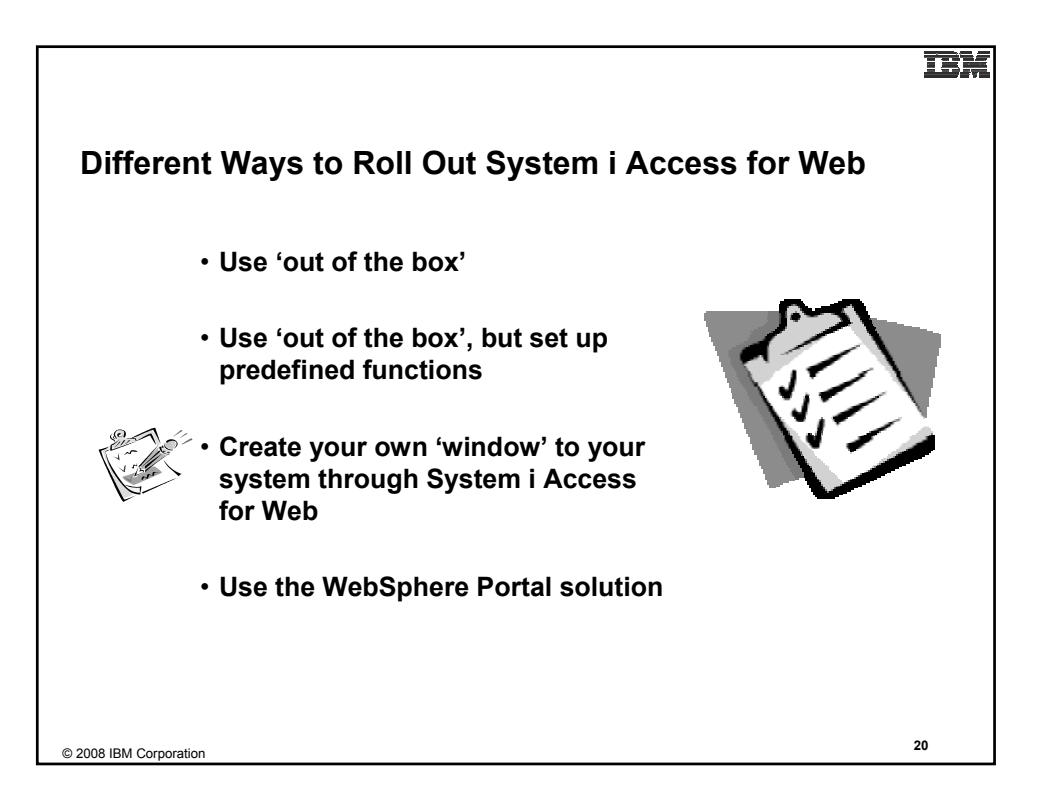

## TRM

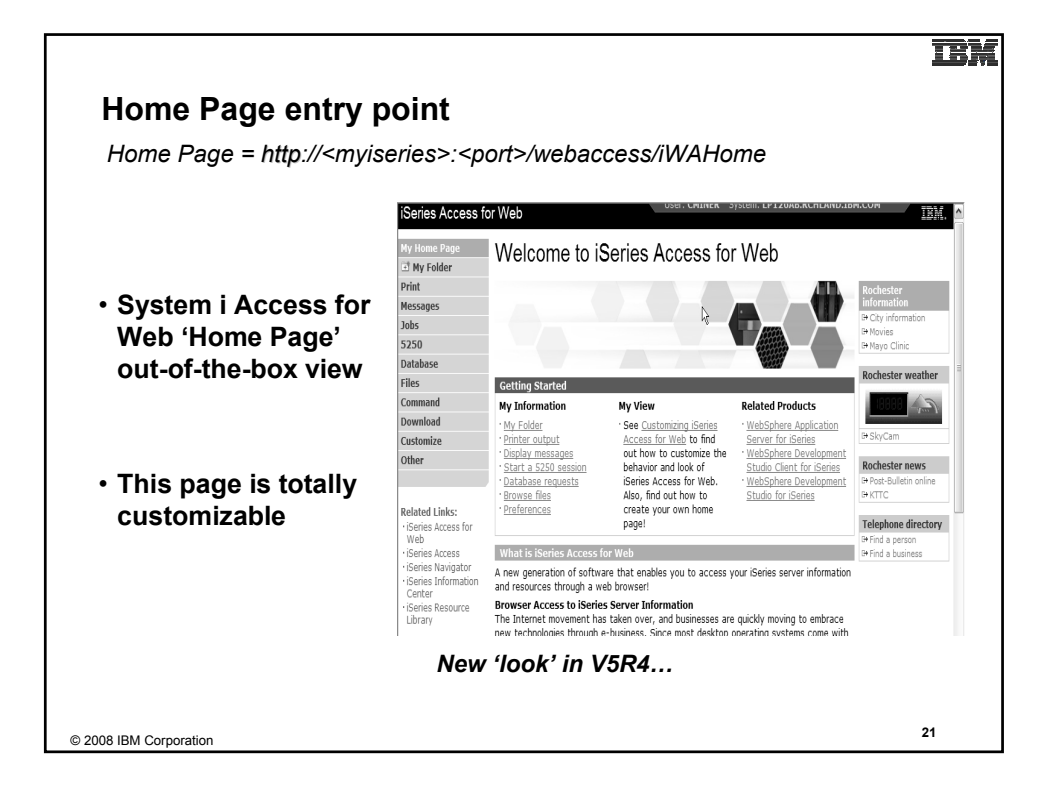

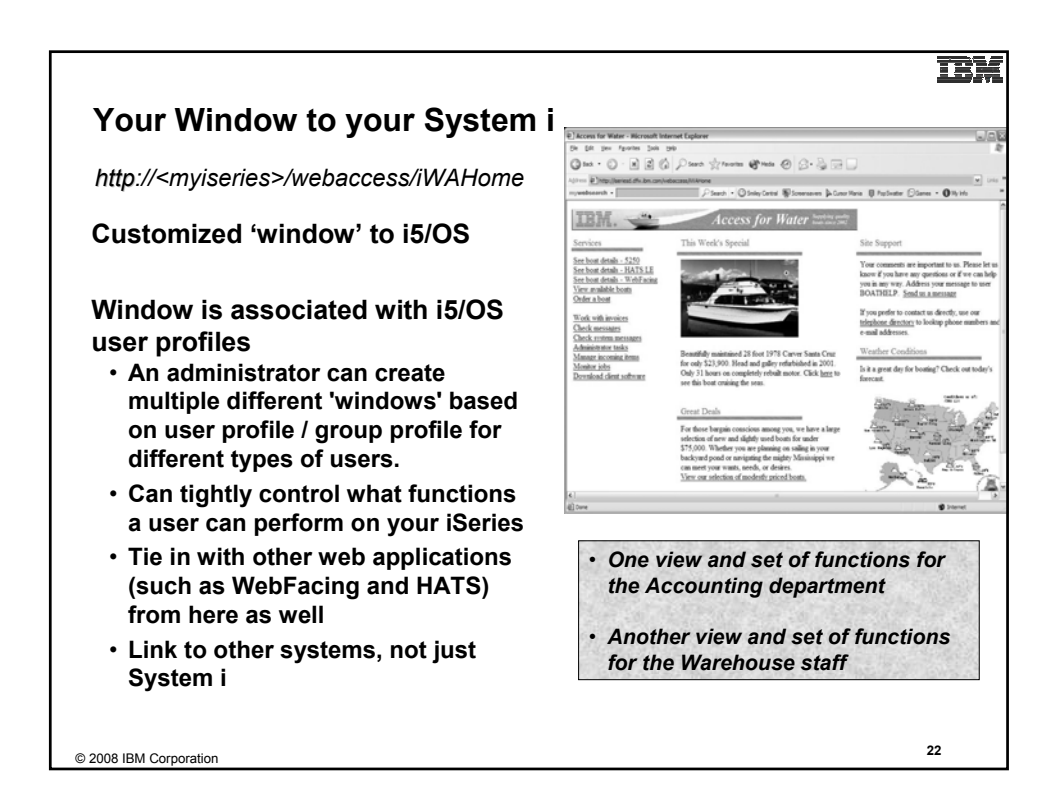

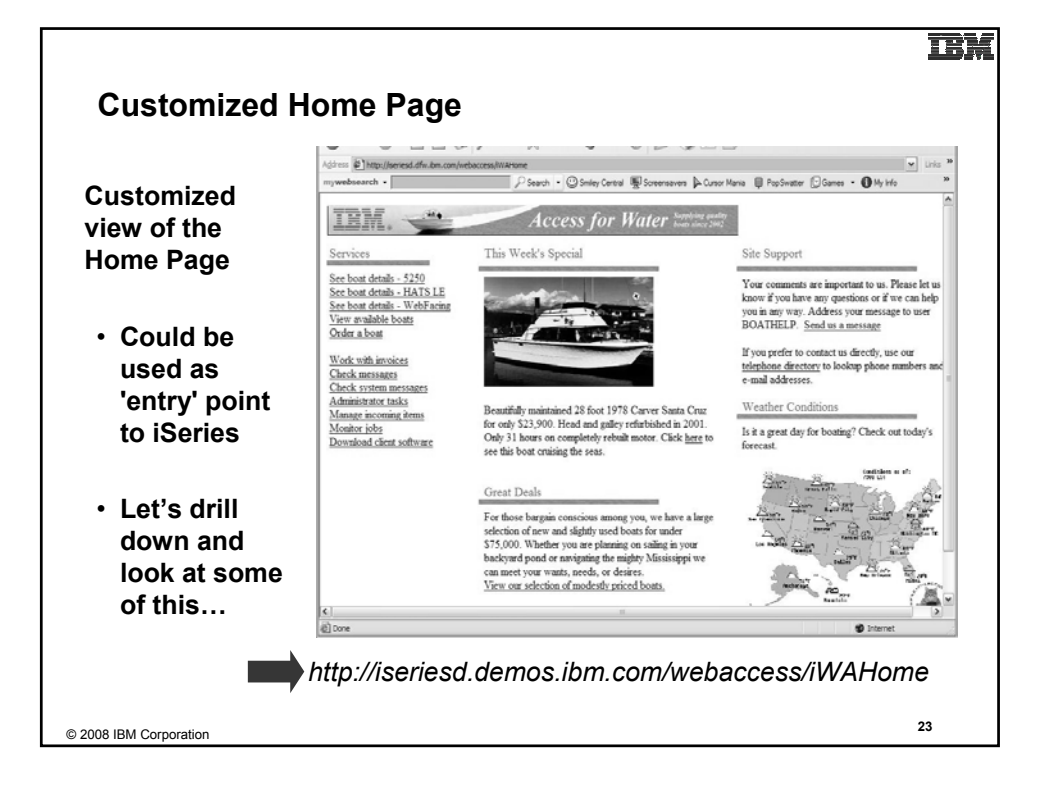

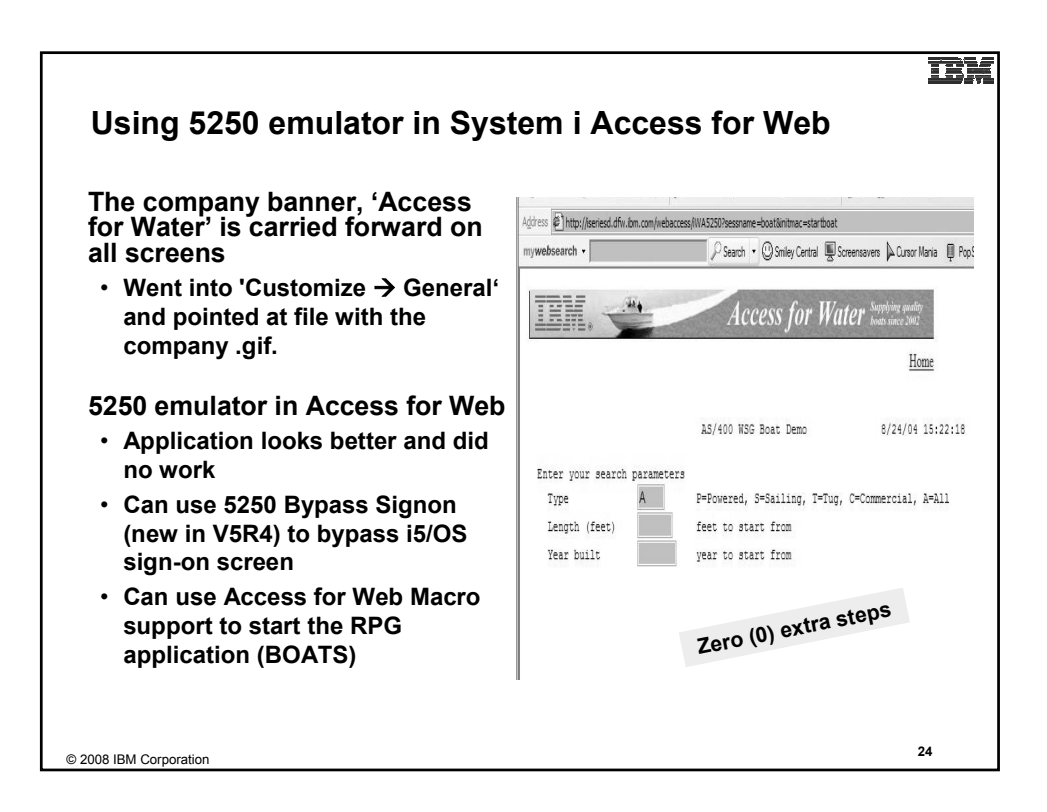

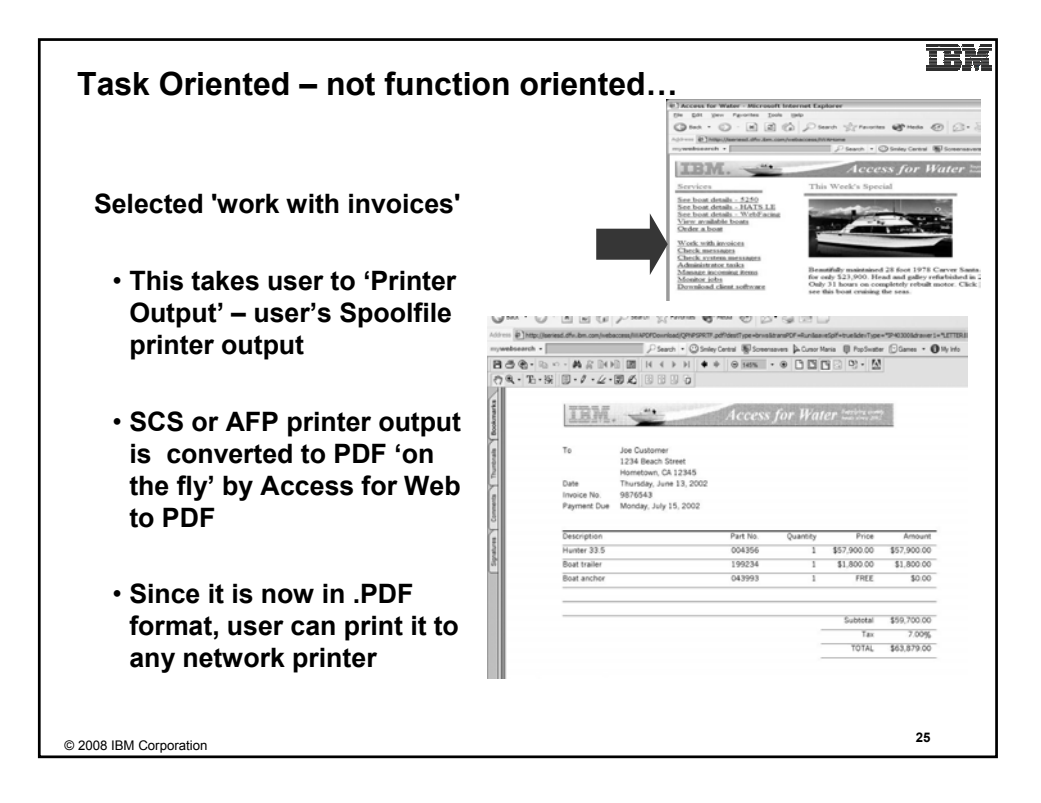

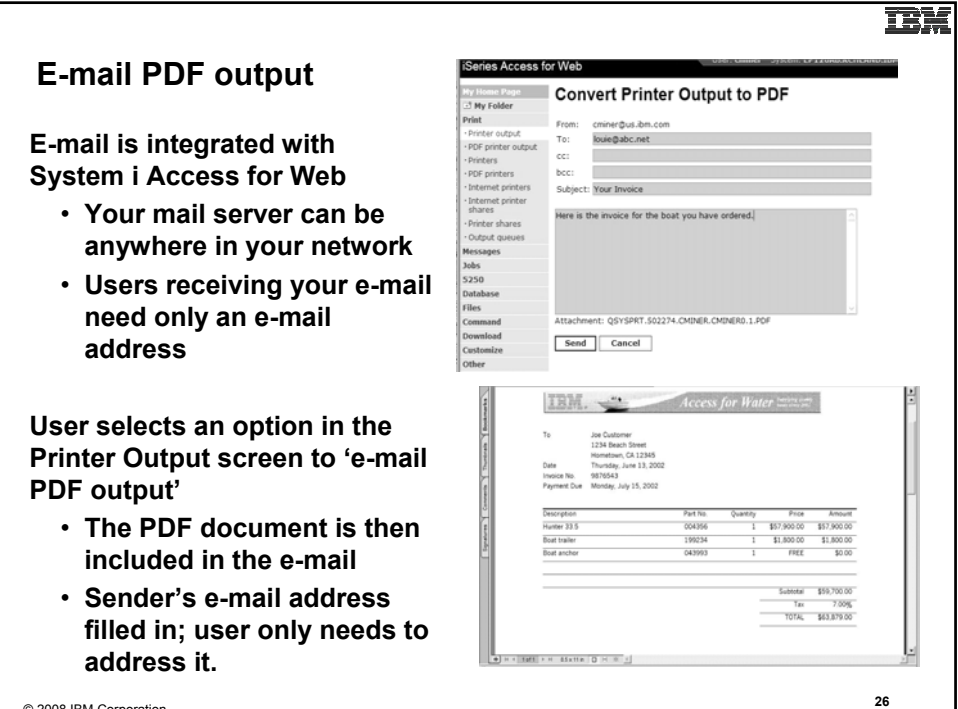

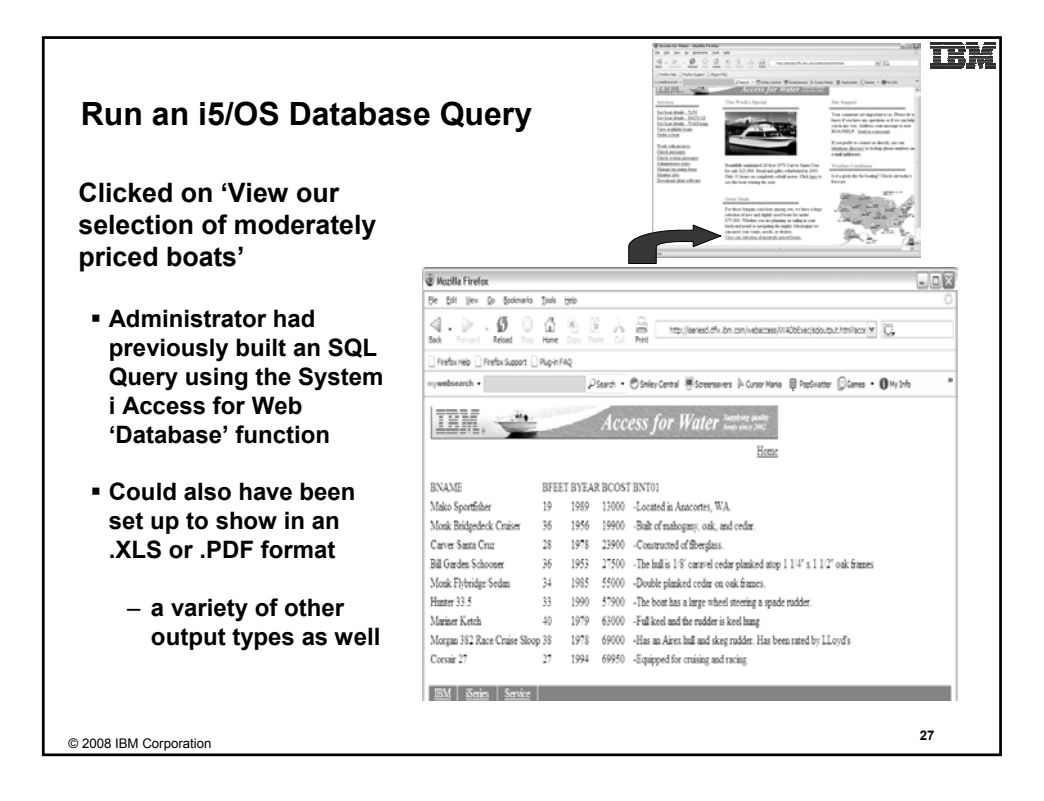

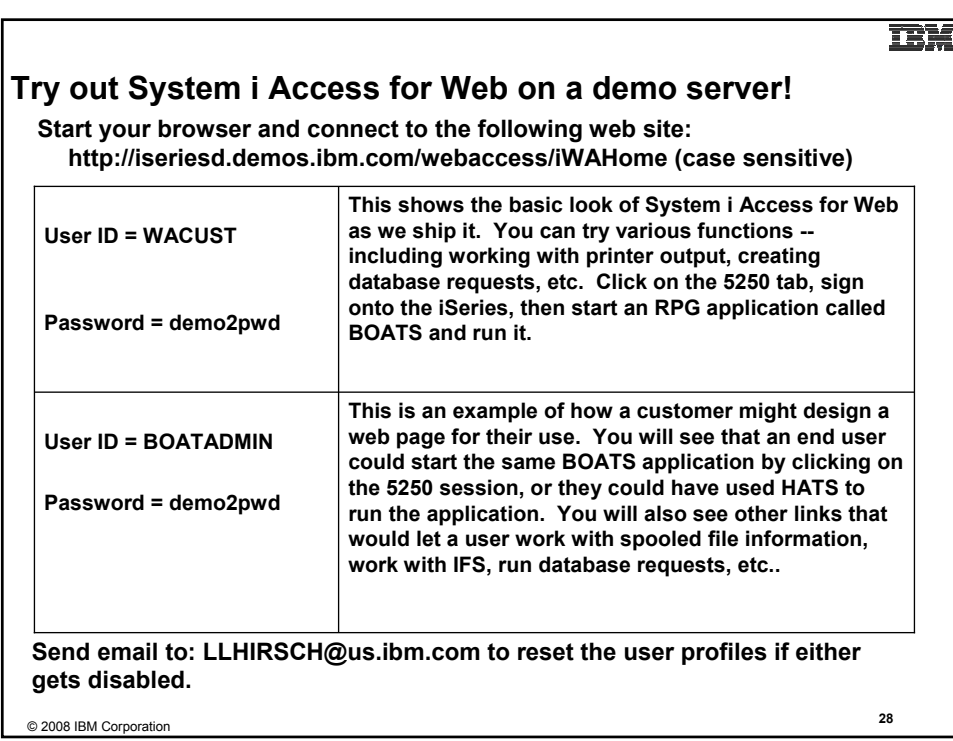

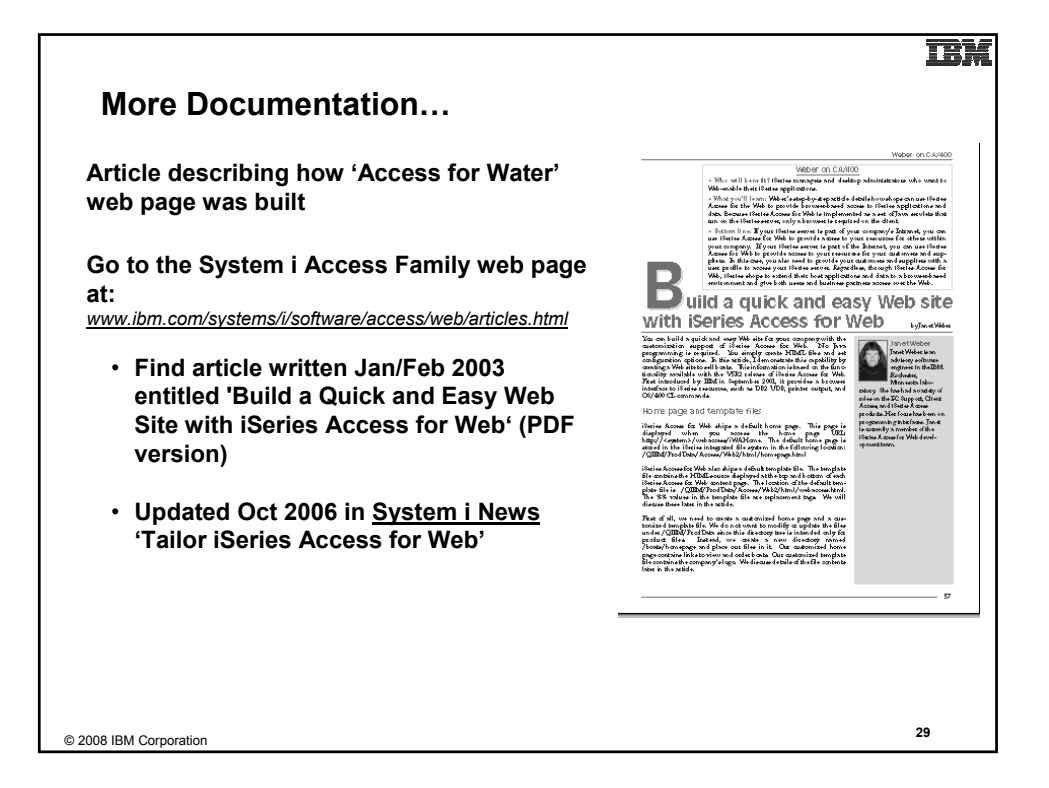

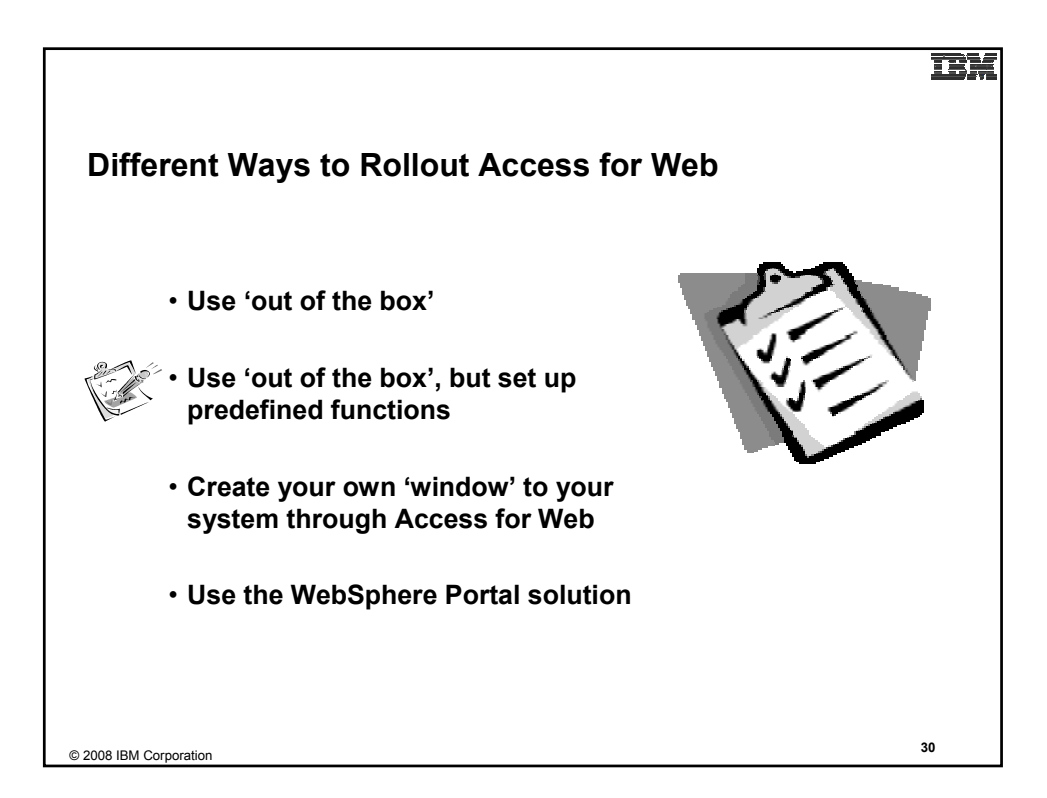

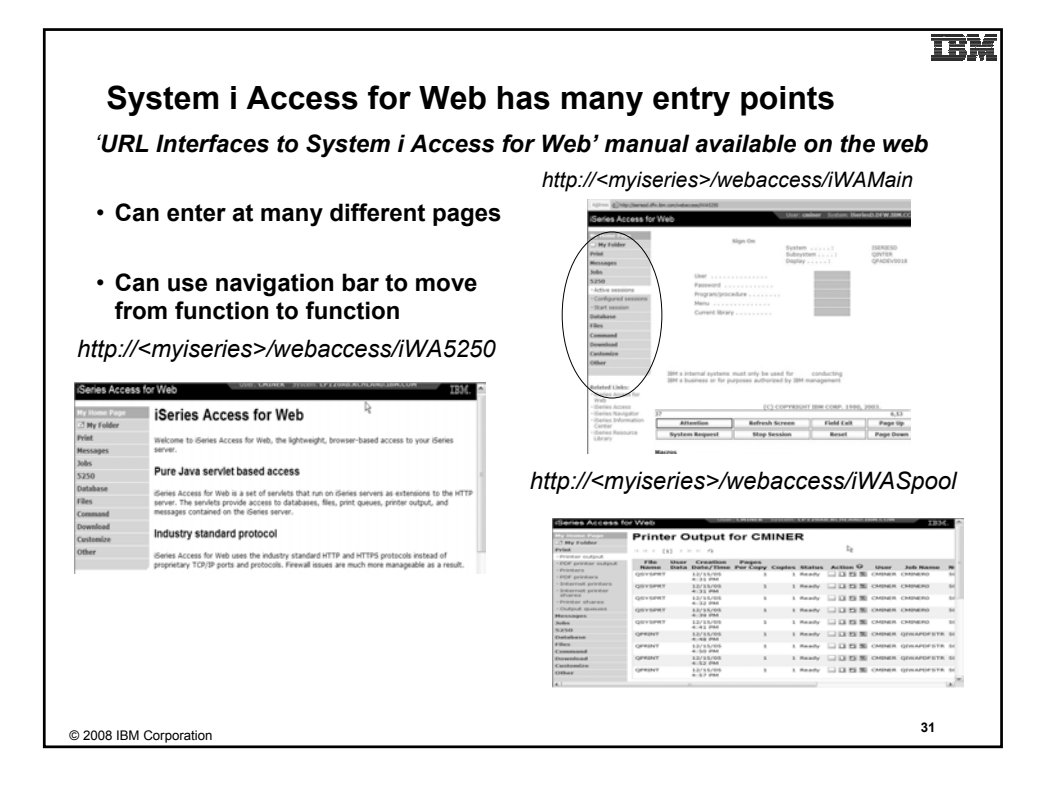

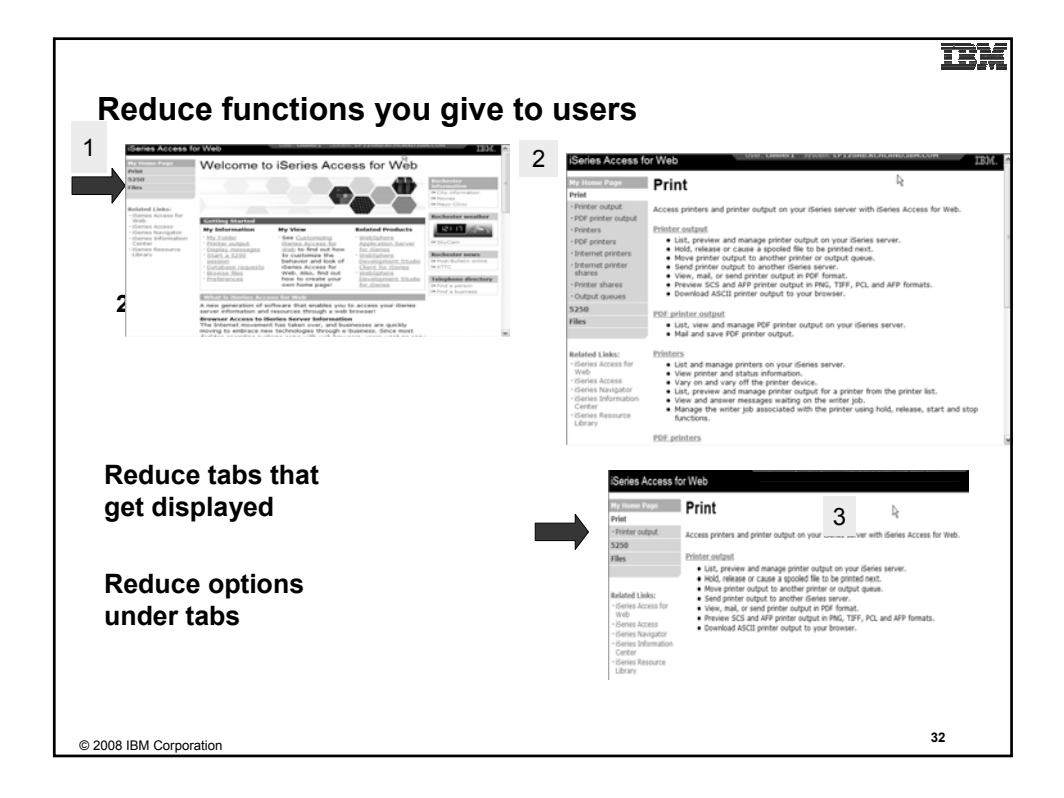

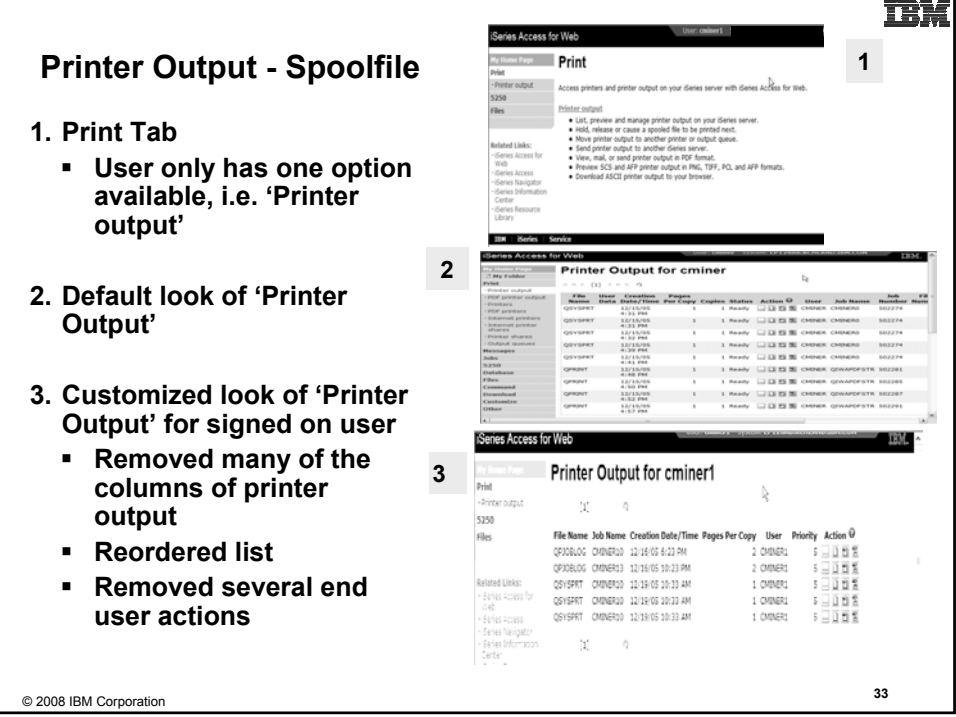

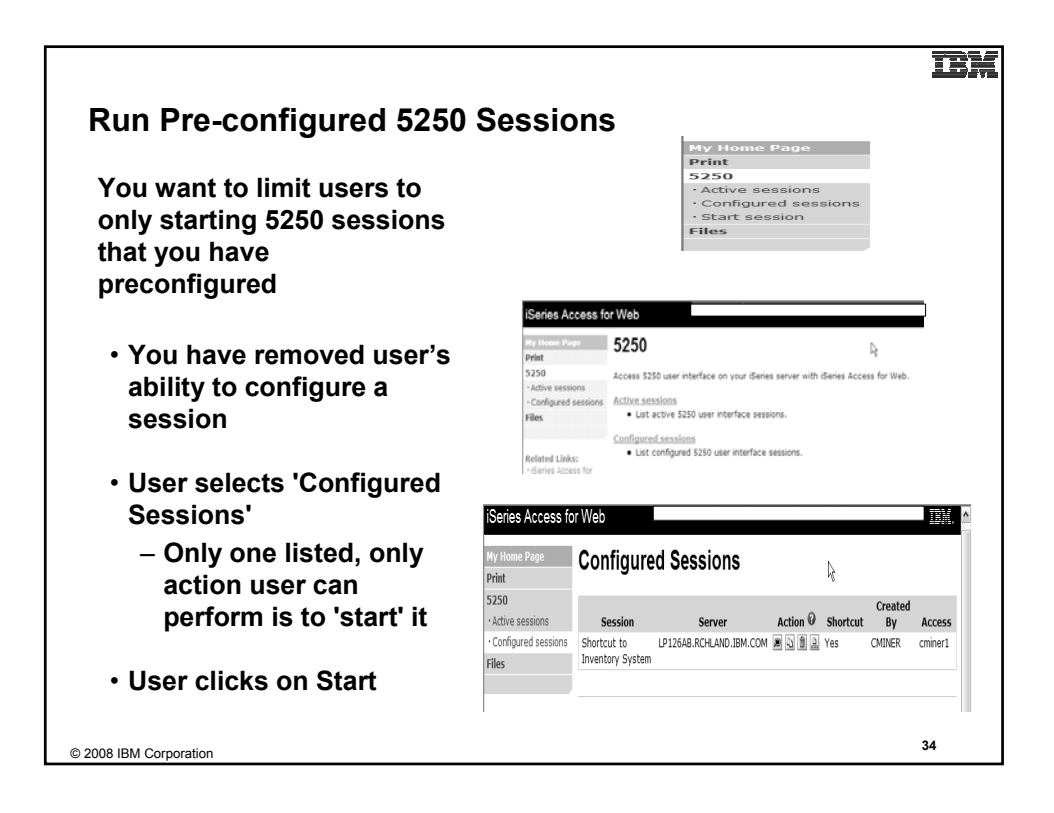

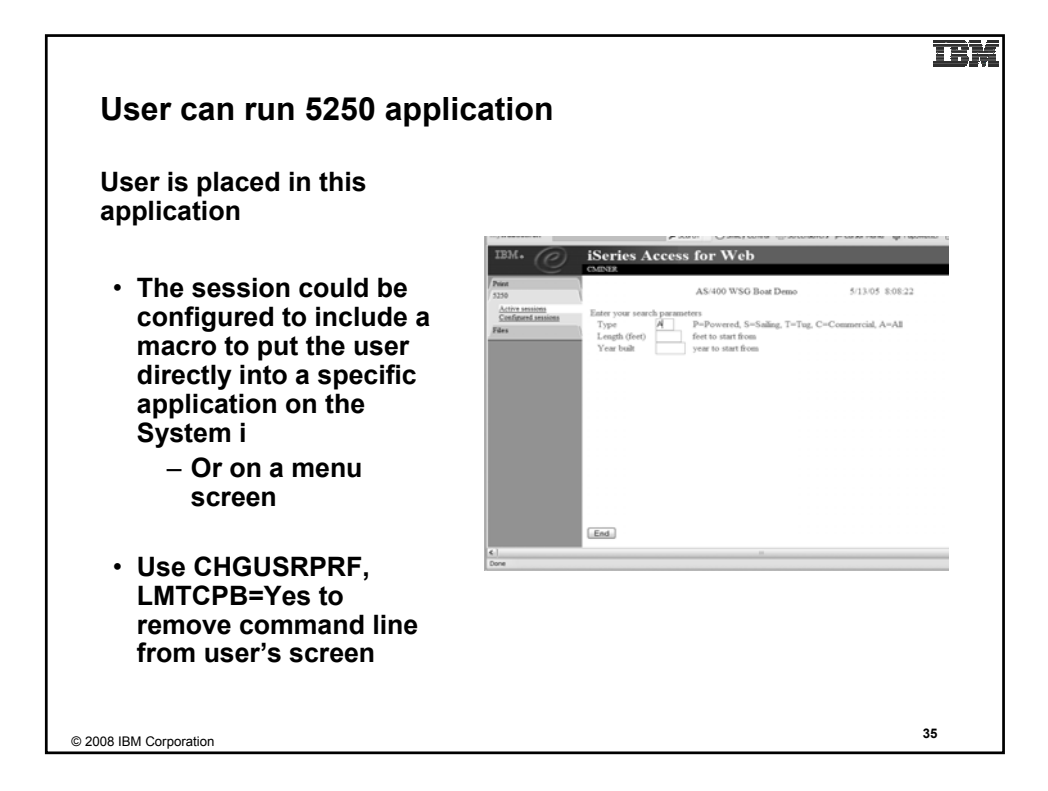

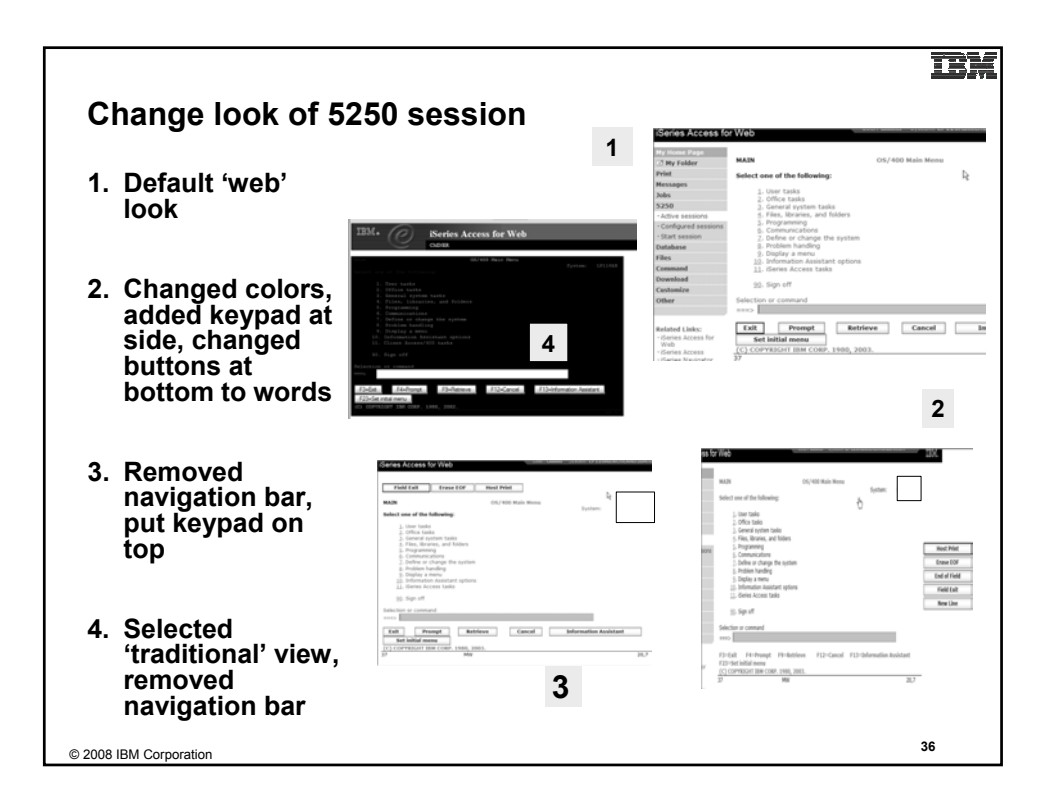

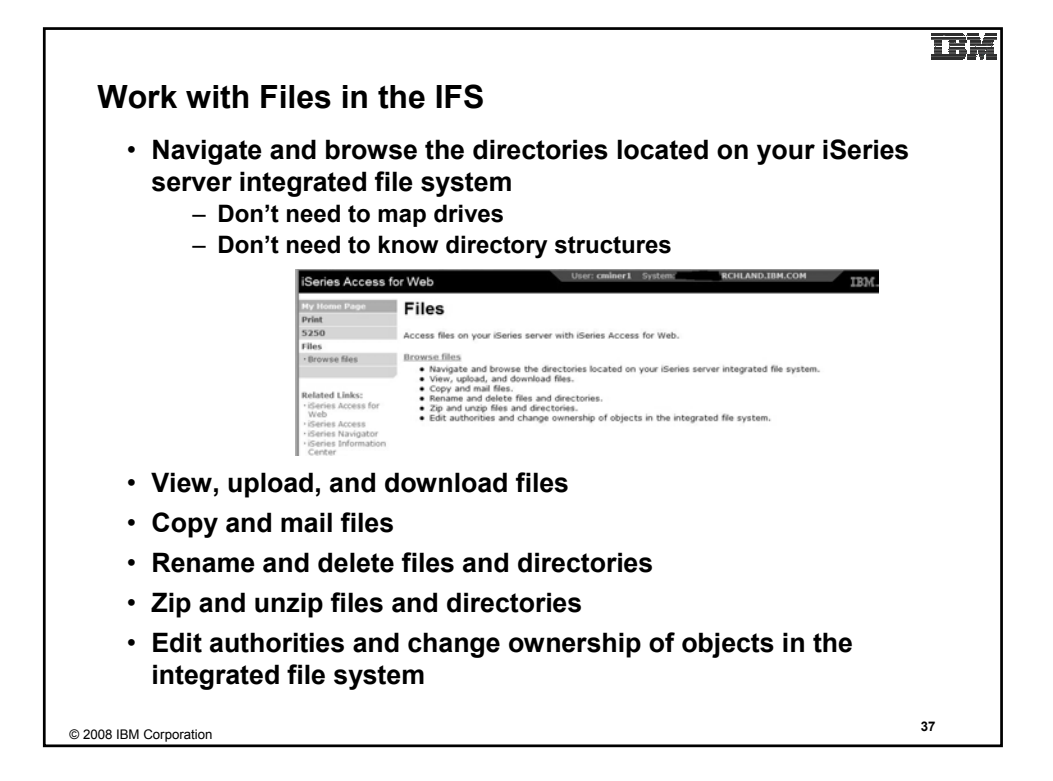

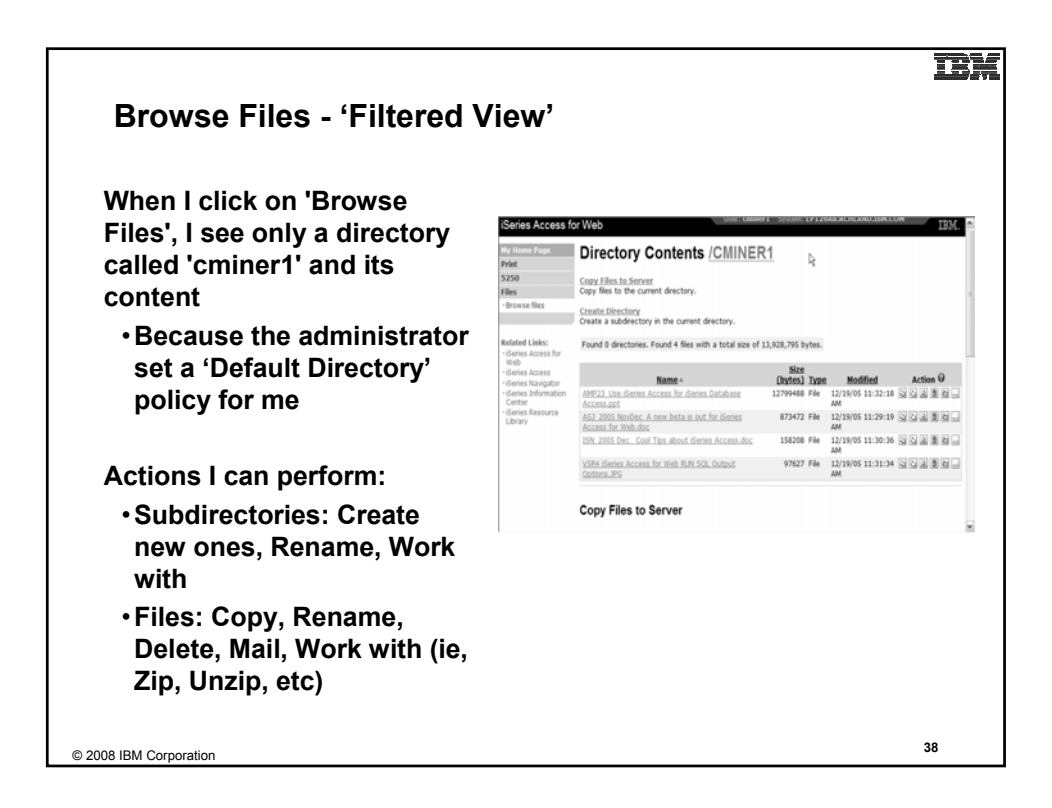

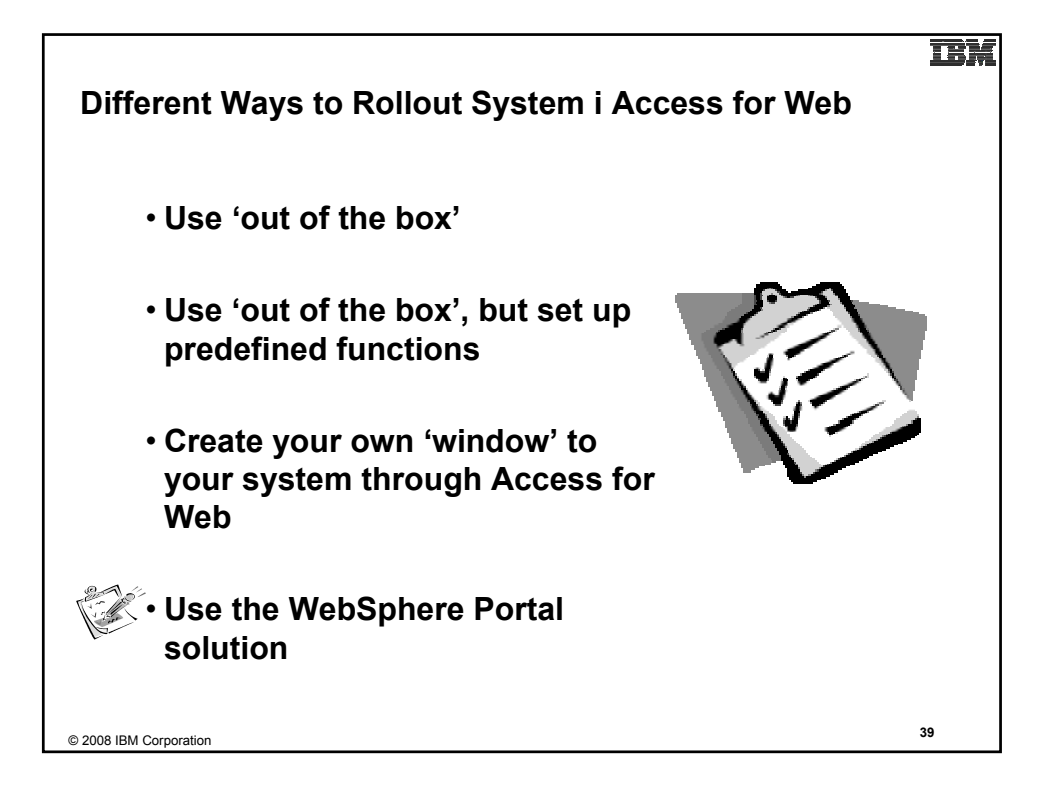

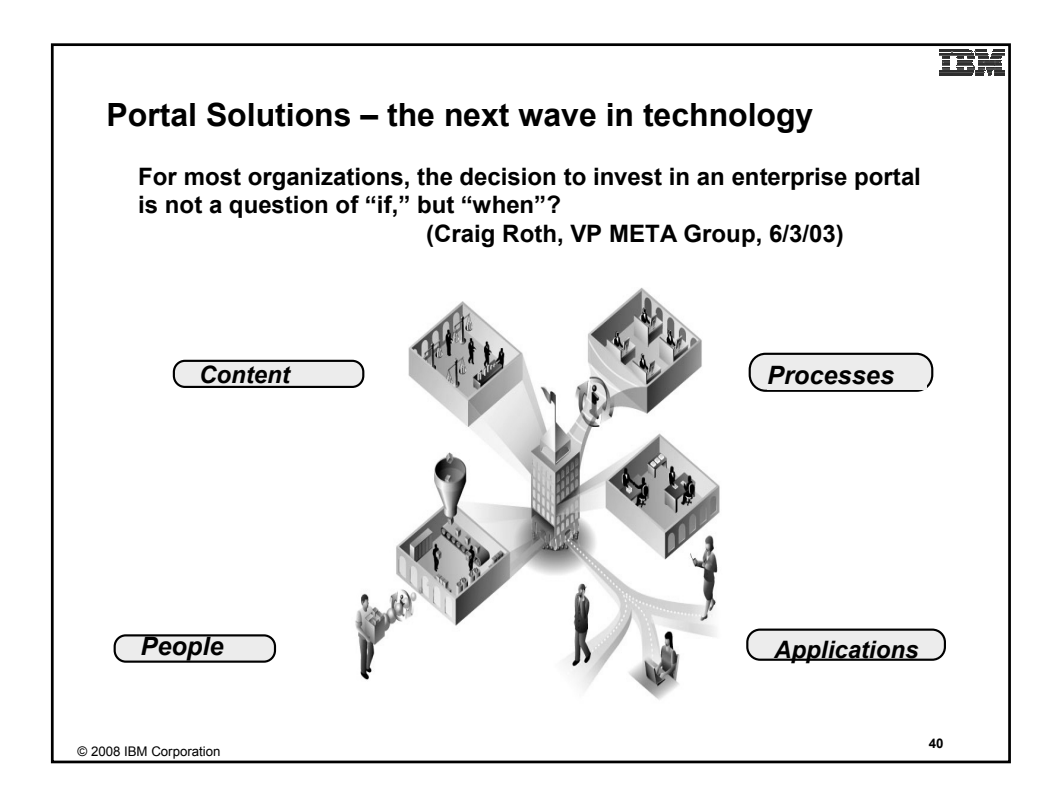

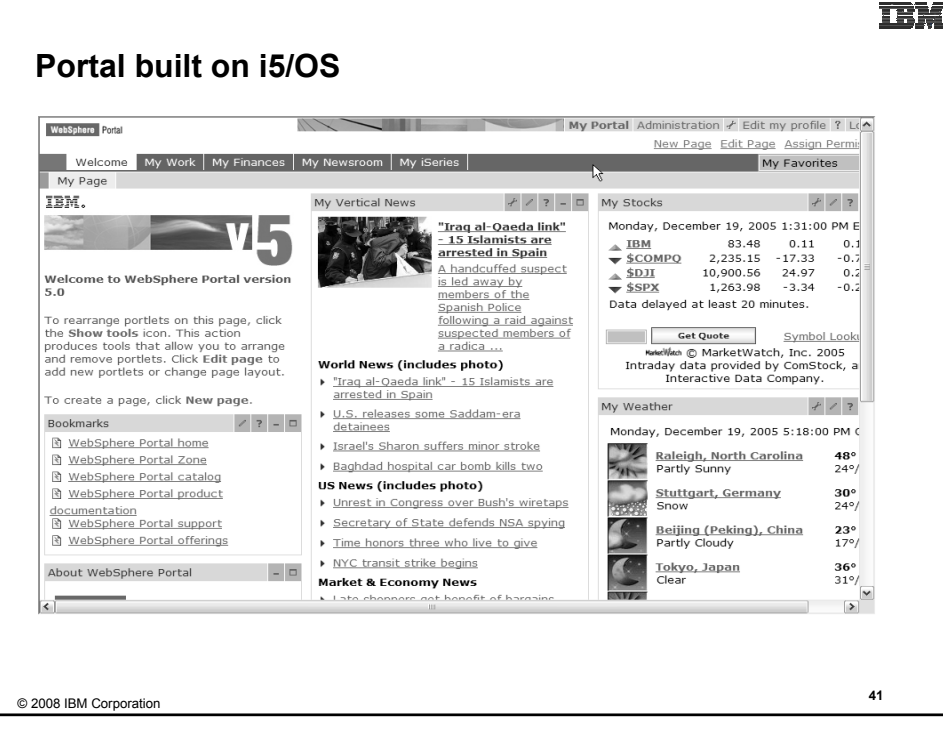

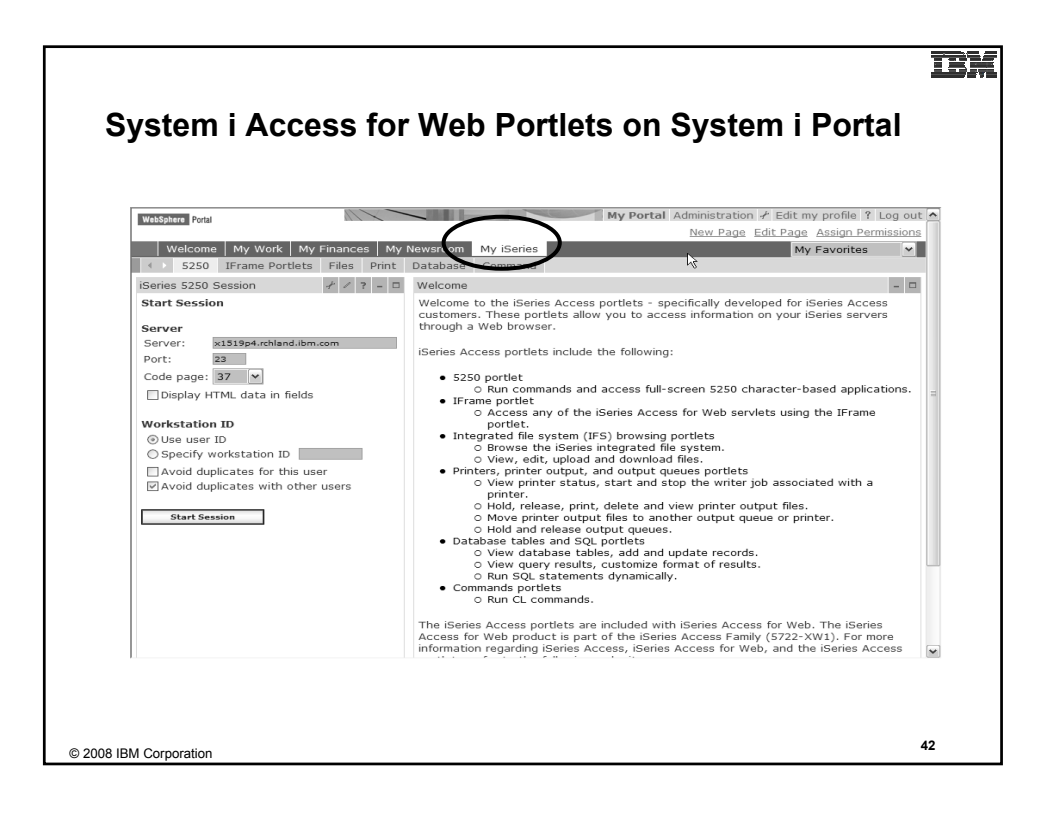

**TEM** 

# **Portlet Support added to System i Access for Web**

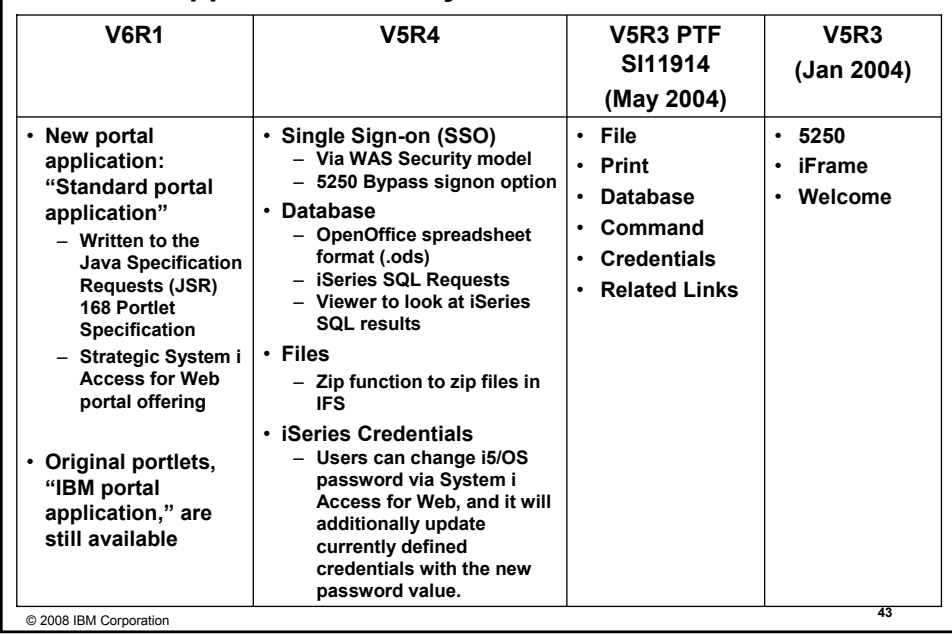

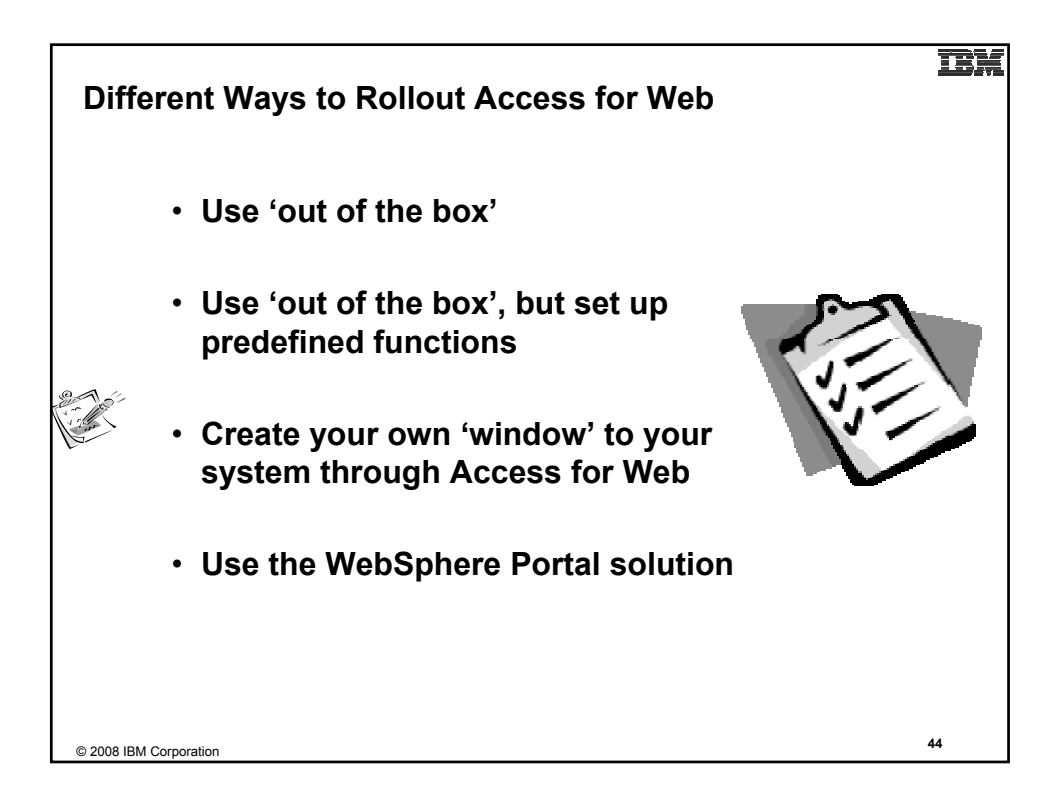

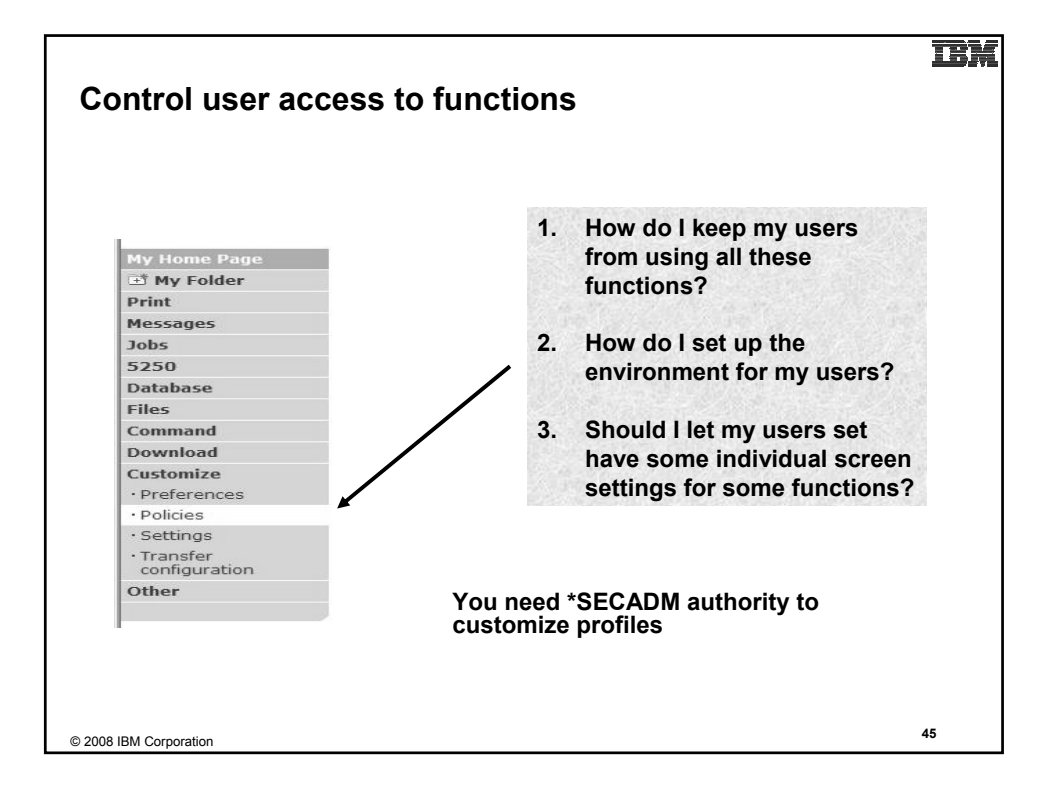

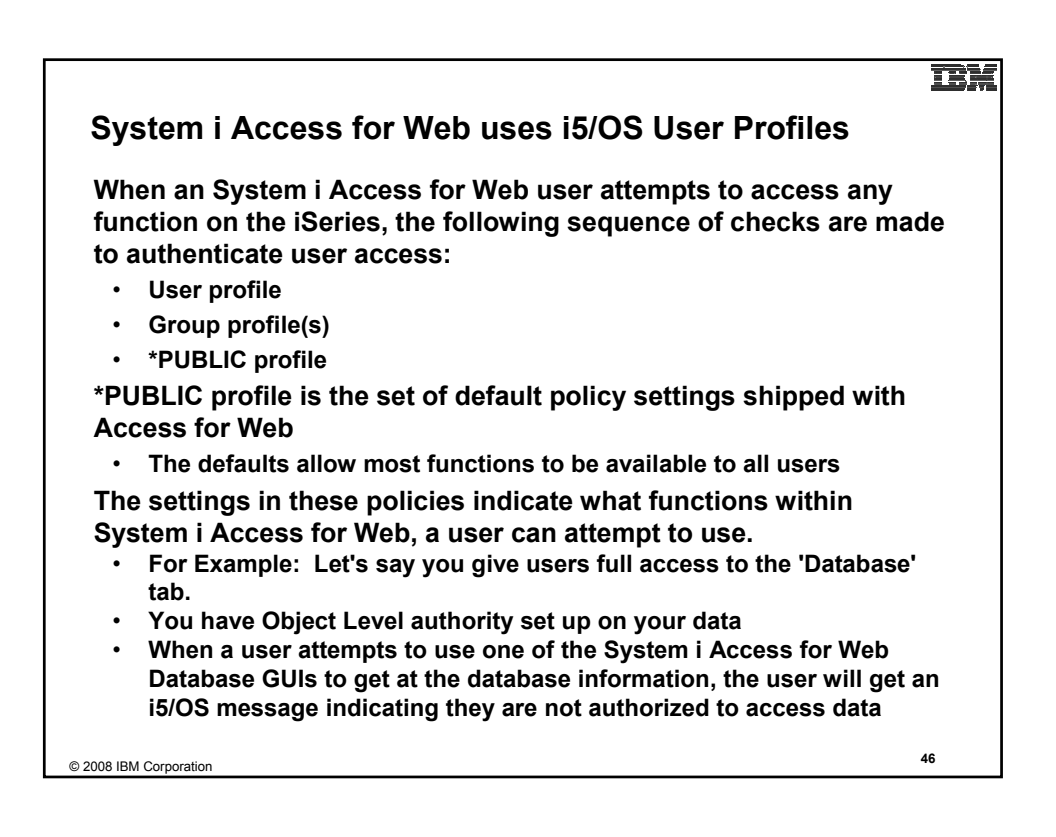

#### 正话

## **Customize → Policies**

**Policies are used to control access to System i Access for Web functions**

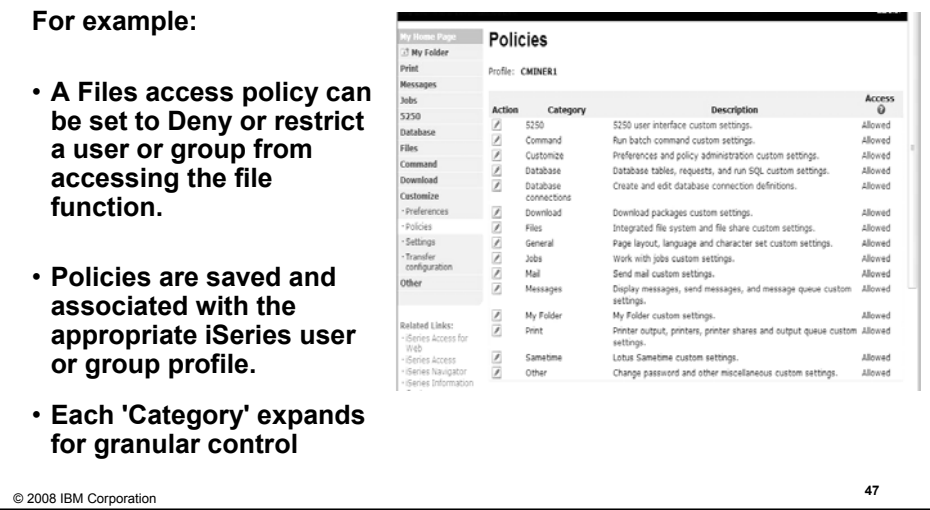

![](_page_23_Picture_4.jpeg)

![](_page_24_Figure_0.jpeg)

![](_page_24_Figure_1.jpeg)

![](_page_25_Picture_74.jpeg)

 $\equiv$ 

![](_page_25_Picture_75.jpeg)

TPLE

![](_page_26_Picture_89.jpeg)

![](_page_26_Picture_2.jpeg)

![](_page_27_Figure_0.jpeg)

![](_page_27_Figure_1.jpeg)

![](_page_28_Figure_0.jpeg)

![](_page_28_Picture_1.jpeg)

![](_page_29_Picture_163.jpeg)

**TERRA** 

![](_page_29_Picture_1.jpeg)

![](_page_30_Figure_0.jpeg)

![](_page_30_Picture_108.jpeg)

![](_page_31_Figure_0.jpeg)

![](_page_31_Picture_94.jpeg)

## **TEM**

LЖ.

groupa

\*PUBLIC

groupa

 $cminer1$ 

groupa

\*PUBLIC

Created

CMINER Yes

 $CMINER$ 

secvesi \*PUBLIC

**Action** 

 $\theta$ Shortcut By Access

 $\pmb{\ast}$ 

 $\vert$ 

 $\pmb{\ast}$ Yes

Yes CMINER

 $_{\rm Yes}$ CMINER

Yes  $c$ miner

Yes secyesi

 $\frac{1}{2}$  Yes

Description

limits

View all available boats | K

Select type and price  $\frac{1}{2}$ 

# **Database - Run Requests**

![](_page_32_Picture_2.jpeg)

iSeries Access for Web

My Requests

 $\mathbb{R} \otimes \mathbb{C} \leftarrow \boxed{1} \rightarrow \mathbb{R} \times \mathbb{R} \quad \mathbb{Q}$ 

Shortcut to Boats For Sale

Shortcut to request sql

Shortcut to request upload

 $\mathbb{H} \otimes \mathbb{H} = \begin{bmatrix} 1 \\ 1 \end{bmatrix} \quad \text{for all} \quad \mathbf{Q}$ 

Folder

Shortcut to Find Boat To Buy

Request

Shortcut to My Customers Mailing Mail Customer List<br>Shortcut to My Customers Mailing Mail Customer List

Shortcut to Put My Customer List in Store Customer List

My Home Page

 $D$ rint 5250

Database

Files

Download

Related Links:

- iSeries Access for<br>- iSeries Access for<br>- iSeries Access

• iSenes Access<br>• iSeries Navigator<br>• iSeries Information<br>• Center<br>• iSeries Resource<br>Library

· My requests

**Administrator could:**

- **Give users or groups of users some database requests that were created for them.**
- **Users can run only these specific requests**
- **No other database options offered**

![](_page_32_Figure_8.jpeg)

![](_page_33_Figure_0.jpeg)

![](_page_33_Picture_1.jpeg)

![](_page_34_Figure_0.jpeg)

![](_page_34_Picture_151.jpeg)

![](_page_35_Figure_0.jpeg)

![](_page_35_Picture_77.jpeg)

![](_page_36_Figure_0.jpeg)

![](_page_36_Picture_1.jpeg)

![](_page_37_Picture_98.jpeg)

![](_page_37_Picture_99.jpeg)

![](_page_38_Figure_0.jpeg)

![](_page_38_Picture_170.jpeg)

![](_page_39_Figure_0.jpeg)

![](_page_39_Figure_1.jpeg)

![](_page_40_Picture_0.jpeg)

![](_page_40_Picture_1.jpeg)

![](_page_41_Figure_0.jpeg)

![](_page_41_Picture_102.jpeg)

![](_page_42_Picture_0.jpeg)

![](_page_42_Figure_1.jpeg)

![](_page_43_Figure_0.jpeg)

![](_page_43_Picture_1.jpeg)

## **Trademarks and Disclaimers**

8 IBM Corporation 1994-2008. All rights reserved.

References in this document to IBM products or services do not imply that IBM intends to make them available in every country.

The following terms are trademarks of International Business Machines Corporation in the United States, other countries, or both: IBM, IBM (logo). I5/OS, IBM i, System i, AS/400, iSeries, OS/400

Rational is a trademark of International Business Machines Corporation and Rational Software Corporation in the United States, othernal challend in the United States (the United States) that Careful and the United States i

Information is provided "AS IS" without warranty of any kind.

All customer examples described are presented as illustrations of how those customers have used IBM products and the results they may have achieved. Actual<br>environmental costs and performance characteristics may vary by cu

Information concerning non-IBM products was obtained from a supplier of these products, published announcement material, or other and to metally available sources and does<br>vendor announcements and vendor worldwide homepage

All statements regarding IBM future direction and intent are subject to change or withdrawal without notice, and represent goals and objectives only. Contact your local IBM<br>office or IBM authorized reseller for the full te

Some information addresses anticipated future capabilities. Such information is not intended as a definitive statement of a commitment to specific levels of performance,<br>function or delivery schedules with respect to any f

Performance is based on measurements and projections using standard IBM benchmarks in a complement of the calcu<br>will experience will vary depending upon considerations such as the amount of multiprogramming in the user's j

Photographs shown are of engineering prototypes. Changes may be incorporated in production models

© 2008 IBM Corporation **<sup>89</sup>**

TRM